# **Čiček, Matija**

# **Master's thesis / Diplomski rad**

**2022**

*Degree Grantor / Ustanova koja je dodijelila akademski / stručni stupanj:* **University of Zagreb, Faculty of Science / Sveučilište u Zagrebu, Prirodoslovno-matematički fakultet**

*Permanent link / Trajna poveznica:* <https://urn.nsk.hr/urn:nbn:hr:217:206291>

*Rights / Prava:* [In copyright](http://rightsstatements.org/vocab/InC/1.0/) / [Zaštićeno autorskim pravom.](http://rightsstatements.org/vocab/InC/1.0/)

*Download date / Datum preuzimanja:* **2024-07-24**

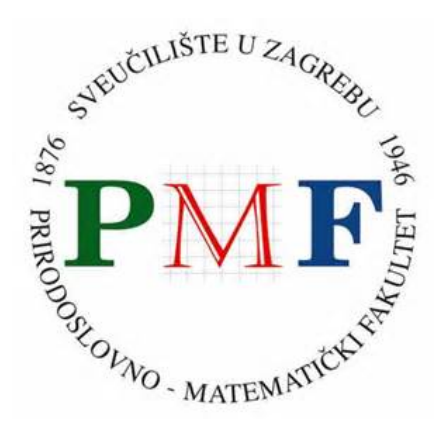

*Repository / Repozitorij:*

[Repository of the Faculty of Science - University o](https://repozitorij.pmf.unizg.hr)f [Zagreb](https://repozitorij.pmf.unizg.hr)

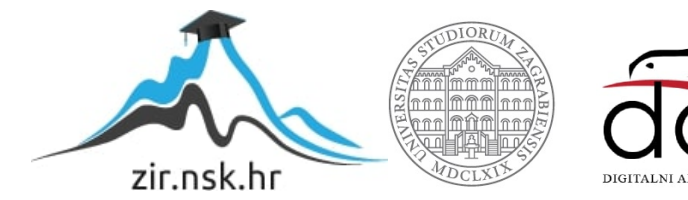

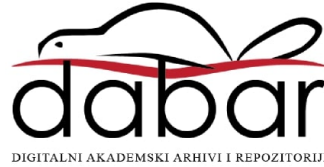

# SVEUČILIŠTE U ZAGREBU PRIRODOSLOVNO-MATEMATIČKI FAKULTET FIZIČKI ODSJEK

Matija Čiček

# DEMONSTRACIJSKI POSTAV ZA OPAŽANJE X-ZRAČENJA

Diplomski rad

Zagreb, 2022.

# SVEUČILIŠTE U ZAGREBU PRIRODOSLOVNO-MATEMATIČKI FAKULTET FIZIČKI ODSJEK

INTEGRIRANI PREDDIPLOMSKI I DIPLOMSKI SVEUČILIŠNI STUDIJ FIZIKA I INFORMATIKA; SMJER: NASTAVNIČKI

# **Matija Čiček**

Diplomski rad

# DEMONSTRACIJSKI POSTAV ZA OPAŽANJE X-ZRAČENJA

Voditelj diplomskog rada: izv. prof. dr. sc. Mihael Makek

 Ocjena diplomskog rada: \_\_\_\_\_\_\_\_\_\_\_\_\_\_\_\_\_\_\_\_\_\_ Povjerenstvo: 1. 2.

 $3.$ 

Datum polaganja:

Zagreb, 2022.

Zahvaljujem svojemu mentoru Mihaelu Makeku na pruženom znanju, strpljenju, idejama i pomoći pri pisanju ovog diplomskog rada. Hvala prijateljima i obitelji koji su mi bili podrška i uljepšali mi razdoblje studiranja.

## **Sažetak**

Cilj ovog diplomskog rada bio je napraviti demonstracijski postav pomoću kojega možemo detektirati odnosno opaziti X-zračenje i koji bi se mogao koristiti u studentskom laboratoriju. Princip rada postava temelji se na interakciji gama zraka sa materijalom fotoelektričnim efektom, nakon kojeg se iz danog materijala emitira X-zračenje, koje se potom detektira i analizira. Kao detektor, korišten je GAGG scintilacijski kristal, očitavan silicijskim fotomultiplikatorom spojen na CAEN A1702 uređaj za analizu signala, a kao izvor gama zračenja korišten je <sup>137</sup>Cs. Opažanja su izvršena na nekoliko različitih materijala; Pb, Cu, i Al, kako bi se ispitala eksperimentalna metoda. U mjerenjima su uspješno opažene X-zrake iz olova, dok one iz Cu i Al nije bilo moguće pouzdano detektirati zbog visoke osjetljivosti uređaja na energijama manjim od 15 keV.

# DEMONSTRATION SETUP FOR THE OBSERVATION OF X RADIATION

## **Abstract**

The goal of this thesis was to create a demonstration setup with which we can detect or perceive X-radiation and which could be used in a student laboratory. The principle of operation of the setup is based on the interaction of gamma rays with the material through the photoelectric effect, after which X-radiation is emitted from the given material, which is then detected and analyzed. As a detector, a GAGG scintillation crystal was used, read by a silicon photomultiplier connected to a CAEN A1702 signal analysis device, and  $137Cs$  was used as a source of gamma radiation. Observations were made on several different materials; Pb, Cu, and Al, to test the experimental method. In the measurements, X-rays from lead were successfully observed, while those from Cu and Al could not be reliably detected due to the high sensitivity of the device at energies below 15 keV.

# Sadržaj

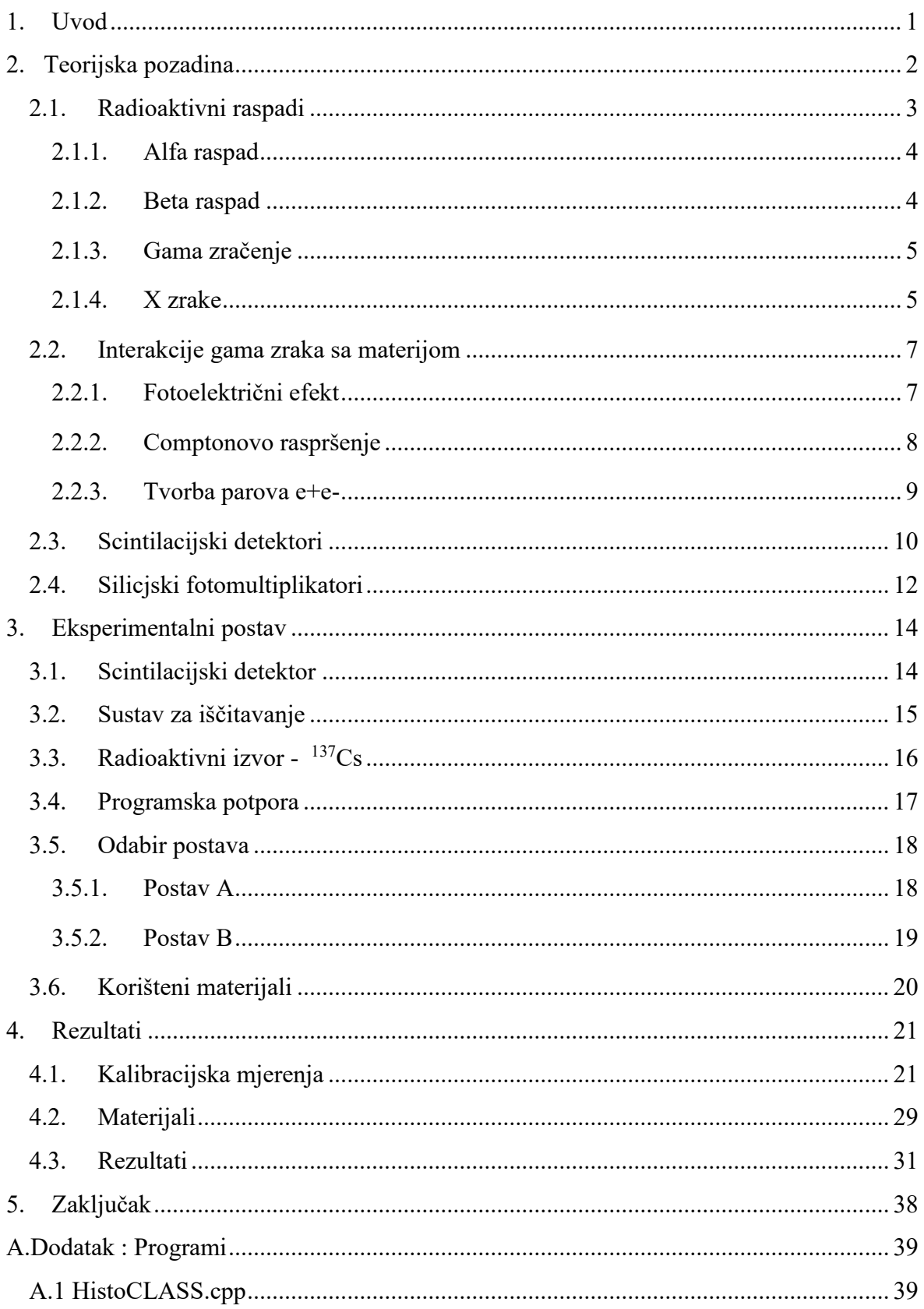

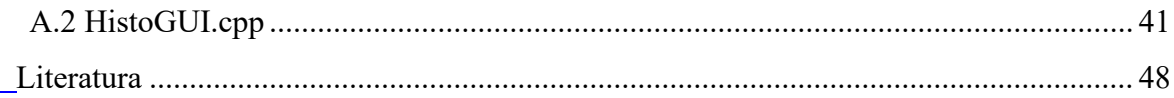

# <span id="page-8-0"></span>**1. Uvod**

Cilj ovog diplomskog rada bio je napraviti demonstracijski uz pomoć kojega možemo detektirati X-zrake i koji bi se mogao koristiti kao vježba u jednom od studentskih praktikuma.

Diplomski rad sastoji se od eksperimentalnog i analitičkog dijela. Eksperimentalni dio odvijao se u laboratoriju uz pomoć radioaktivnih izvora i nekoliko različitih materijala iz kojih su se detektirale X-zrake. U prvom dijelu eksperimentalnog rada, određene su postavke eksperimentalnog uređaja za opažanje X-zraka. Nakon toga je napravljena kalibracija detektora uz pomoć radioaktivnog izvora. Naposlijetku su izvršena mjerenja u kojima se opažalo X-zračenje inducirano bombardiranjem materijala gama zrakama. Potom se analiziraju dobiveni rezultati u obliku amplitudnog spektra. Analitički dio diplomskog rada odvijao se uz pomoć ROOT programskog paketa, u okviru kojeg su za potrebe diplomskog napisana dva koda za analizu i vizualizaciju podataka.

Rad se sastoji od nekoliko cielina:

- Poglavlje 2. Teorijska pozadina sadrži potrebnu teorijsku podlogu za eksperimentalni dio rada
- Poglavlje 3.Eksperimentalni postav Pregled aparature koja je korištena u izradi eksperimentalnog postava i opis kodova koji su korišteni za analizu rezultata
- Poglavlje 4. Provođenje eksperimenta, mjerenja i rezultati Detaljni opis procesa provođenja pokusa, dobivenih mjerenja te njihovo značenje i obrada.
- Poglavlje 5. Zaključak Zaključci doneseni iz dobivenih rezultata te ideje za unapređenje pokusa
- Poglavlje 6. Dodaci sadrži C++ kodove koji su napisani za potrebe diplomskog

## <span id="page-9-0"></span>**2. Teorijska pozadina**

Francuski fizičar A.H. Becquerel 1896.potaknut istraživanjem i otkrićem X-zraka W.C.Rontgena, primjećuje, da uranijeve soli emitiraju nevidljivo zračenje koje ostavlja tragove na fotografskim pločama iako su zaštićene zaštitnim papirima. Njegova otkrića tu ne staju te on nastavlja proučavati ovu zanimljivu pojavu i otkriva da uranijevi spojevi ioniziraju zrak, bez problema prolaze kroz prepreke koje su postavljalene ispred njih, kao što su bakar i papir, te utječu na našu kožu i na biljke. Misteriozno zračenje naziva se Becquerelovo zračenje ili Becquerelove zrake.[1]

Njegovo istraživanje potiče zanimaciju kod drugih znanstvenika kao što su bili Marie Curie-Sklodowska i njezin muž, Pierre Curie. Marie Curie detaljnije istražuje tada nazvane Becquerelove zrake i u svojim istraživanjima na spojevima torija, iz 1899., otkriva isto. Njezina daljnja istraživanja pokazuju da uranijeve soli imaju puno slabije zračenje od nekih drugih elemenata kao što je na primjer bizmut koji ima čak 60 puta jače zračenje od uranije zbog prisutnosti tada još ne otkrivenog elementa koji se kasnije utvrdio kao radij. Zbog njegovog jakog zračenja Marie Curie predlaže da elemente koji pokazuju Becquerelove zračenje nazovemo radioaktivnim elementima, a samo svojstvo radioaktivnošću.[2]

Mladi britanski fizičar Ernest Rutherford 1899. godine nailazi na rad Marie Curie sa torijskim spojevima te odluči primijeniti sličan eksperimentalan postav. On otkriva da nisu sve zrake koje dolaze iz radioaktivnog izvora iste, te da moraju postojati dvije vrste radijacije, jedna koja se lako blokira i druga koja teže te im daje nazive alfa i beta, "These experiments show that the uranium radiation is complex, and that there are present at least two distinct types of radiation one that is very readily absorbed, which will be termed for convenience the  $\alpha$  radiation, and the other of a more penetrative character, which will be termed the β radiation." (Rutherford, 1899. preuzeto iz [3])

Također 1899. Meyer i Scweidler te Geiesel pokazuju da se na zračenje može utjecati jakim magnetima. Ustanovilo se da pod utjecajem jakih magneta postoje 3 različita ponašanja. Jedno koje se ponaša kao pozitivno nabijene čestice , drugo kao negativno nabijene čestice i treće na koje magnetsko polje uopće ne djeluje. Stoga im se dodjeljuju nazivi alfa, beta i gama zračenje.

## <span id="page-10-0"></span>*2.1. Radioaktivni raspadi*

Jezgra se može podvrgnuti raznim procesima koji će rezultirati emisijom radijacije. Takvu radijaciju možemo podijeliti u dvije vrste: radioaktivne i nuklearne.

Nuklearne reakcije su one koje dolaze kada jezgra stupa u interakciju sa nekom drugom česticom ili jezgrom sa naknadnom emisijom radijacije. U mnogim slučajevima moguće je da će krajnja jezgra napraviti još i radioaktivni raspad.

Radioaktivne su one u kojima jezgra spontano raspada u neku drugu jezgru ili u stanje manje energije početne jezgre sa emisijom neke vrste radijacije. Radioaktivna jezgra je nestabilna i prelazi iz stanja u kojem se nalazi u drugo stanje uz emisiju radioaktivnog zračenja. Radioaktivni raspadi odvijaju se spontano za razliku od nuklearne reakcije. Radijacija koja je emitirana može biti elektromagnetska ili čestična. Elektromagnetske dijelimo na γ zrake i X-zrake dok čestice uključuju α , β-elektrone, pozitrone, neutrone, protone fisijske fragmente i ostale.

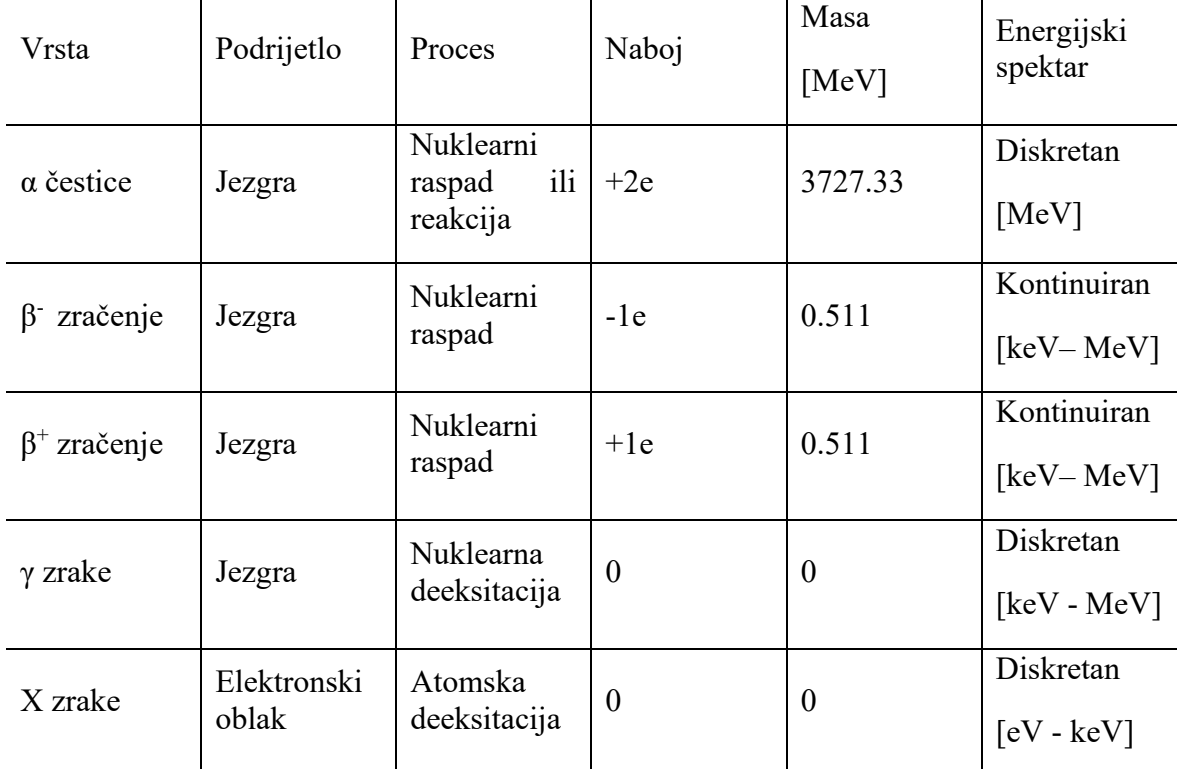

U tablici 2.1 možemo pogledati neke od osnovnih vrsta radijacije.

Tablica 2.1 Karakteristike radioaktivnih zračenja pruzeto iz [4]

Rutherford i Soddy 1902. formuliraju zakon radioaktivnog raspada.

$$
\frac{dN}{dt} = -\lambda N\tag{1}
$$

$$
N(t) = N(0)e^{(-\lambda t)}
$$
\n(2)

Gdje je N(t) broj preostalih neraspadnutih jezgara, N(0) broj početnih jezgrara u trenutku t=0, te λ konstanta raspada. Vidljivo je iz jednakosti da je broj raspada u svakom trenutku proporcionalan broju radioaktivnih jezgri.

## *2.1.1. Alfa raspad*

<span id="page-11-0"></span>Alfa čestica je <sup>4</sup>He odnosno vezano stanje 2 protona i 2 neutrona. Emitiraju ju jako teške jezgre koje imaju previše nukleona i postaju nestabilne.

$$
(Z,A) \rightarrow (Z-2, A-4) + \alpha \tag{3}
$$

Generalno α čestice nalaze se u rasponu energija 4-6 MeV. Slaba prodornost α zračenja dolazi iz 2 protona, koji joj daju naboj +2e, kao što je navedeno u tablici 2.1, zbog toga α zračenje gubi jako puno energije u materijalu.

## <span id="page-11-1"></span>*2.1.2. Beta raspad*

Beta raspadi posljedica su viška protona ili neutrona u jezgri, ovisno o tome čega je višak, postoje dvije vrste beta raspada:  $\beta^+$  i  $\beta$ .

Jezgra koja ima višak protona raspad će izgledati ovako :

$$
p \rightarrow n + e^+ + \nu \tag{4}
$$

$$
(Z, A) \to (Z - 1, A) + e^{+} + \nu
$$
 (5)

I nazivamo ga  $\beta^+$  raspad. Kao što je navedeno,  $\beta^+$  raspad događa se kada jezgra ima višak protona, stoga se u jezgri jedan vezani proton pretvara u neutron i emitira pozitivan elektron(pozitron) i neutrino. Time se mijenja atomski broj jezgre i nastaje novi element. Suprotno, jezgra koja ima višak neutrona doživjeti će β-raspad koji izgleda ovako:

$$
n \to p + e^- + \bar{\nu} \tag{6}
$$

$$
(Z, A) \to (Z + 1, A) + e^- + \bar{\nu}
$$
 (7)

Kod β-raspada događa se suprotno, jezgra ovaj put ima višak neutrona te se neutron u jezgri pretvara u proton uz ispuštanje elektrona i antineutrina. Isto tako, mijenja se atomski broj jer sada na mjesto neutrona dolazi proton i nastaje novi element.

Energijski spektar kod Beta raspada je kontinuiran što mu je ujedno i jedna od glavnih karakteristika. Kontinuiranost energijskog spektra direktna je posljedica podjele energije između β-čestice (elektron ili pozitron) i neutrina (antineutrina). Β čestice su prodornije nego alfa čestice, što kao i kod alfa čestica, proizlazi iz njihovog naboja -1e ili +1e. Kod velike većine elemenata koji emitiraju β zračenje često se kćer jezgra nađe u pobuđenom stanju te da bi se vratila u osnovno emitira gama-zraku. Oni elementi koji nakon β raspada ne završe u pobuđenom stanju nazivaju se čisti β emiteri (engl.pure β emitters) ali ima ih jako malo.

## *2.1.3. Gama zračenje*

<span id="page-12-0"></span>Gama zračenje nastaje kao posljedica prelaska jezgre iz pobuđeno u osnovno stanje. Takav proces naziva se nuklearna deeksitacija. Elektronska ljuska sastavni je dio atoma, jezgra je također karakteristična po svojim diskretnim energetskim nivoima. Prelazak između dva takva nivoa zahtjeva apsorpciju ili emisiju točno određene količine energije. Kada se jezgra nalazi u pobuđenom stanju onda emitira energiju koja joj je potrebna da se vrati u niže stanje. Količina te energije definirana je razlikom ta dva stanja te se emitira u obliku fotona. Takvi fotoni nazivaju se γ-zrake i obično su u rasponu energije od 100 keV do nekoliko MeV, što je posljedica diskretnog spektra energijskih stanja.

U odlomku 2.1.2 navedena je jedna od posljedica beta raspada, da kćer jezgra ostaje u pobuđenom stanju te ispušta foton kako bi se vratila u osnovno.

$$
{}^{234}_{90}Th \to {}^{234}_{91}Pa^* + e^- + \overline{\nu}
$$
 (8)

$$
{}_{91}^{234}Pa^* \to {}_{0}^{0}\gamma + {}_{91}^{234}Pa \tag{9}
$$

Moguće je vidjeti na primjeru u formulama (8) i (9) kako se Torij pomoću beta raspada pretvara u Protaktinij i ostaje u pobuđenom stanju. Nakon toga emitira foton točno određene energije koja mu je potrebna da se spusti u osnovno stanje. Gama zrake također imaju veliku prolaznost kroz veliku većinu materijala. Zbog toga što su fotoni, oni drugačije interagiraju sa materijom što je detaljnije obrađeno u poglavlju 2.2.

#### *2.1.4. X zrake*

<span id="page-12-1"></span>Wilhelm C. Röntgen 1895. godine radeći eksperimente na modificiranoj Lenard-Crookesovoj cijevi primjećuje svjetlucanje nedaleko od aparature. Točnije, svjetlucanje na Ba[Pt(CN)<sub>4</sub>] kojeg je koristio u eksperimentima. Röntgen nagađa postojanje neke vrste zračenja, koja je izazvana flouresencijom, te koja može proći kroz materiju te se ne otklanja u magnetskom polju. Zbog njihove nepoznate prirode, daje im naziv X-zrake po matematičkoj oznaci za nepoznanicu " $X^{\prime\prime}$ . Röntgen možda nije bio prvi koji ih je primijetio, postoje naznake da ih je Nikola Tesla proizveo djelovanjem el. Polja visoke frekvencije, ali on je zaslužan za njihovo dublje istraživanje, primjenu te razumijevanje njihove prirode.

X-zrake dijele mnoge sličnosti sa gama zrakama, budući da su za razliku od alfa i beta zračenja oboje elektromagnetske prirode. Ključna razlika je u njihovom porijeklu. U tablici 2.1 navedeni su procesi i podrijetla gama i X-zrake. Također, u 2.1.3 opisan je nastanak Gama zraka kroz nuklearnu deeksitaciju odnosno vraćanje jezgre atoma iz pobuđenog u niže stanje i samim time oslobođenje energije. X-zrake ne dolaze iz jezgre već iz elektronskog omotača atoma. Princip nastanka je također sličan. X-zrake nastaju spuštanjem elektrona iz višeg stanja u niže. Princip nastanka može biti: karakteristične Xzrake ili Bremsstrahlung (zakočno zračenje).

Danas se za stvaranje X-zrake obično atomi gađaju elektronima te se promatraju rezultati. Kada su atomi gađani elektronskim snopovima moguće je da je pogođen neki od vezanih elektrona to uzrokuje njegovo izbijanje iz pripadne ljuske. Atom je ostao bez jednog elektrona i ima prazninu no ta praznina se može popuniti ako se spusti jedan od elektrona iz nekog višeg stanja. Spuštanjem elektrona iz višeg stanja u niže on popunjava "rupu" koja je ostala i ispušta energiju i obliku fotona. To je princip nastanka karakterističnih X-zraka. Energija tih karakterističnih X-zraka definirana je stanjima među kojima se događaju prijelazi.

Drugi princip poznat je kao Bremsstrahlung. Slučaj u kojem elektron ne pogodi drugi elektron, nego samo prođe pored jezgre i kroz elektronski omotač. U tome slučaju s obzirom da je jezgra pozitivno nabijena, a ako elektron ide prema jezgri i ne pogodi je, on će zakretati oko nje. Njegova brzina ostati će ista ali, smjer njegove brzine više nije isti, to znači da je elektron ubrzao,a samim time njegova se kinetička energija morala promijeniti. Kako bi se sve izbalansirao taj višak energije mora se osloboditi. To je princip nastanka X-Zraka u slučaju zakočnog zračenja odnosno Bremsstrahlung. Ono što definira energiju X-zraka je konačno ponašanje elektrona. Ako se on malo zakrene, energija je mala ali ako se u potpunosti zaustavi, energija je velika.

### <span id="page-14-0"></span>*2.2. Interakcije gama zraka sa materijom*

Svaka vrsta zračenja drugačije interagira sa materijom. Zato su i primijećene različite vrste zračenja jer su različito prolazile kroz materijale. Gama i X zračenje oboje su elektromagnetske prirode, odnosno fotoni. Fotoni drugačije interagiraju sa materijom od nabijenih čestica zbog njihovog manjka, odnosno ne postojanja naboja. Glavne interakcije za fotone su:

- 1. Fotoelektrični efekt
- 2. Comptonovo raspršenje
- 3. Tvorba parova

Zbog punog manjeg udarnog presjeka interakcija gama zraka sa materijom u odnosnu na one udarne presjeke koje imaju nabijene čestice, gama i X-zrake su puno prodornije.

Također, snop fotona prolaskom kroz materiju neće gubiti energiju već će mu se samo mijenjati intenzitet. Ovakva pojava nastaje kao posljedica samih interakcija sa materijom. Kada snop fotona prolazi kroz materiju, neki od fotona mogu se apsorbirati ili raspršiti i zapravo jedini fotoni za koje je vidljivo da su prošli kroz materiju su oni koji nisu imali niti jednu interakciju. Samim time fotoni koji nisu imali niti jednu interakciju zadržali su početnu energiju a one fotone koji su interagirali u materijalu moći neće biti detektirani, što rezultira smanjenjem intenziteta snopa.[4]

Matematička formula za izračun smanjenja intenziteta snopa fotona kada prolazi kroz apsorber.

$$
I(x) = I_0 e^{-\mu x} \tag{10}
$$

Gdje je I, intenzitet početnog snopa, x debljina apsorbera, μ koeficijent apsorpcije.

## *2.2.1. Fotoelektrični efekt*

<span id="page-14-1"></span>Fotoelektrični efektom nazivamo pojavu u kojoj pomoću fotona izbija se jedan od elektrona iz atoma. U fotoelektričnom efektu foton se apsorbira u materijalu, kao posljedica apsorbiranja fotona u materijalu dolazi do izbacivanja jednog od vezanih elektrona.

Matematički se može opisati energija koju će elektron imati nakon što je izbačen iz atoma.

$$
E = hv - B.E. \tag{11}
$$

Hν je energija fotona, dok je B.E. energija vezanja atoma(engl. Binding energy). Iz jednadžbe je vidljivo da kad se foton apsorbira u elektronu dio, njegove energije prelazi na savladavanje energije vezanja samog atoma a ostatak postaje kinetička energija elektrona. Zbog toga nije moguće imati fotoelektrični efekt na slobodnom elektronu. Nije moguće apsorbirati foton i u isto vrijeme očuvati količinu gibanja, stoga fotoelektrični efekt moguć je samo na dobro vezanim elektronima.

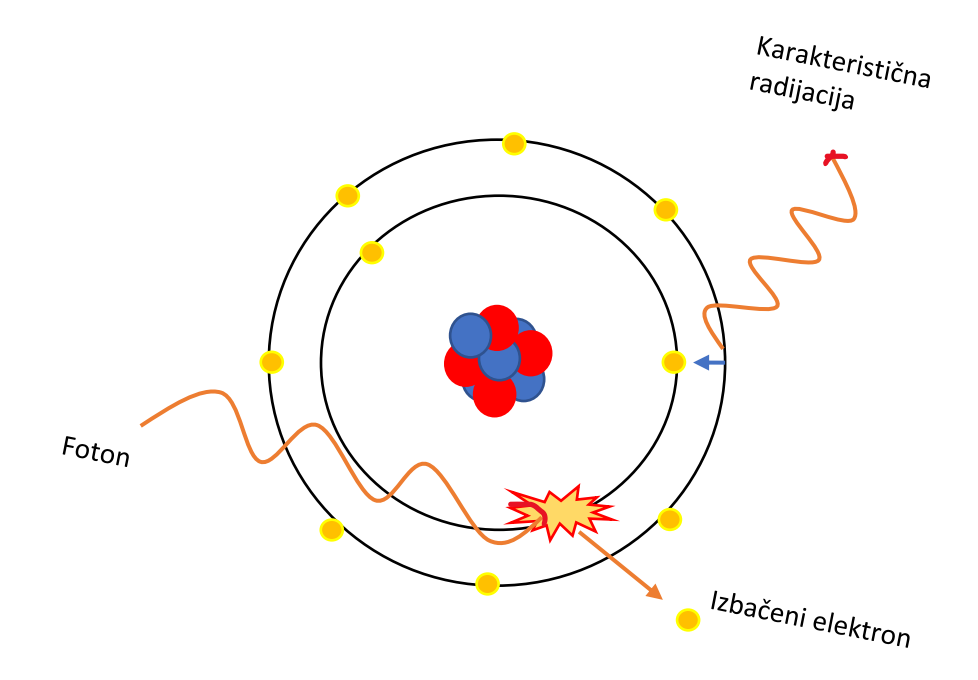

Slika 2.1 Ilustracija fotoelektričnog efekta

## *2.2.2. Comptonovo raspršenje*

<span id="page-15-0"></span>Comptonovo raspršenje je proces u kojem se gama zraka sudara sa slobodnim elektronom ali se ne apsorbira u potpunosti. Nastaje kao posljedica nemogućnosti potpune apsorpcije gama zrake zbog zakona očuvanja količine gibanja i energije. Gama zraka se sudara sa slobodnim elektronom i predaje mu dio energije što uzrokuje promjenu valne duljine gama zrake. Također dolazi do raspršenja i gama zraka nastavlja put pod nekim drugim kutom.

Energija koju elektron ima nakon raspršenja jednaka je razlici valnih duljina upadne i raspršene gama zrake. Točnije, energija koju elektron ima nakon raspršenja jednaka je razlici energije fotona i vezane energije, no energija vezanja je jako mala. Stoga se promatra energija elektrona kao razlika energija gama zraka prije i poslije raspršenja.

Kut je od velike važnosti u Comptonovom raspršenju. Za malene kuteve raspršenja prijenos energije sa fotona na elektron je mali, stoga je njegova energija skoro blizu 0. U nekim slučajevima moguće je da se gama zraka odbije u istom smjeru iz kojeg je došla, ta pojava naziva se raspršenje unatrag (engl. Back Scattering). Kada se gama zraka rasprši pod kutem od 180 stupnjeva prijenos energije sa fotona na elektron je najveći, a situaciju kada imamo maksimalan prijenos energije nazivamo Comptonov rub.

$$
hv' = \frac{hv}{1 + \gamma(1 - \cos\alpha)}
$$
(12)  

$$
T = hv - hv' = hv \frac{\gamma(1 - \cos\alpha)}{1 + \gamma(1 - \cos\alpha)}
$$
  

$$
\cos\alpha = 1 - \frac{2}{(1 + \gamma)^2 \tan^2 \rho + 1}
$$
  

$$
\cot\rho = (1 + \gamma)\tan\frac{\alpha}{2}
$$

### *2.2.3. Tvorba parova e+e-*

<span id="page-16-0"></span>Tvorba parova je proces koji se također događa u blizini trećeg tijela, najčešće jezgre, radi očuvanja energije i količine gibanja. To je proces u kojem se foton pretvara u elektronpozitron par. Nakon procesa elektron nastavlja gibanje po materijalu, a pozitron se anhilira sa nekim od slobodnih elektrona i ostavlja dva fotona. Minimalna energija koju gama čestica mora imati je 1.022MeV i to je točno energija koja odgovara

$$
E = 2 \cdot m_e \cdot c \tag{13}
$$

### <span id="page-17-0"></span>*2.3. Scintilacijski detektori*

Scintilacijski detektori danas su u velikoj upotrebi u nuklearnoj fizici i fizici čestica. Glavna značajka im je iskorištavanje prirodne pojave scintilacije (određeni materijali zasvijetle kad su pogođeni određenom česticom ili zračenjem).

Najvjerojatniju prvu pojavu scintilacijskih detektora ima Crookes 1903. [5], sa uređajem za promatranje alfa čestica. Njegov scintilacijski detektora odlično je funkcionirao, ali je zahtijevao dosta vježbe i iskustva korisnika, s obzirom da se jako oslanjao na ljudsko oko za detekciju, što ga nije činilo pretjerano popularnim zbog potencijalnih grešaka i teškog korištenja. Curran i Baker 1944. godine uzimaju Crookesov postav i umjesto ljudskog oka postavljaju novootkrivene fotomultiplikatorske cijevi. Ovo se može smatrati početkom današnjih modernih scintilijanskih detektora. Postavljanje fotomultiplikatorske cijevi umjesto ljudskog oka uvelike je povećalo popularnost i pouzdanost. Današnji scintilacijski detektori sastoje se od scintilacijskog materijala koji je spojen sa fotomultiplikacijskom cijevi ili silicijskom fotomultiplikatorom (SiPM). Scintilacijski materijal, scintilator, reagira na zračenje tako da stvara blijesak svjetlosti koju vidi fotomultiplikator te ju pretvara u električni signal koji na kraju omogućuje kompjutersku analizu signala. Scintilatori pokazuju svojstvo luminisencije. Tri različite vrste luminisencije su moguće kod scintilatora i ovise o samom materijalu: Fosforesencija, flouresencija, zakašnjela flouresencija. Fosforesencija javlja se pobuđenjem u metastabilnom stanju što nam uzrokuje zakašnjelu reemisiju koja može trajati od nekoliko mikrosekundi do nekoliko sati. Također, dolazi do zračenja veće valne duljine. Flouresencija se javlja neposredno nakon apsorbcije, točnije, unutar 10<sup>8</sup> sekundi se emitira vidljivi spektar zračenja. Zakašnjela flouresencija ima isti spektar, ali je vrijeme reemitiranja duže.

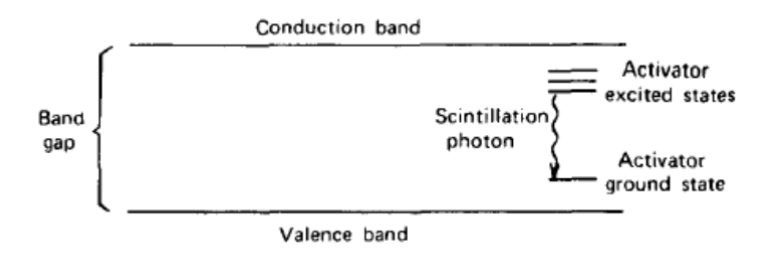

Slika 2.2 Energijska vrpčasta struktura aktiviranog kristalnog scintilatora[6]

Vremenski razvoj reemisijskog procesa:

$$
N = \frac{N_0}{\tau_d} \exp\left(\frac{-t}{\tau_d}\right) \tag{14}
$$

Gdje je N broj emitiranih fotona u trenutku t, N<sub>0</sub> ukupni broj emitiranih fotona i  $\tau_d$  konstanta raspada.

Scinitlatori se mogu naći u nekoliko vrsta:

- Organski kristali
- Organske tekućine
- Plastike
- Anorganski kristali
- Stakla
- Plinovi

Iako postoje mnoge vrste scintilatora, ono što čini dobar scinitilator je:

- Visoka stopa pretvorbe pobuđene energije u flouresenciju
- Transparentnost na vlastitu flouresenciju kako bi omogućilo prijenos svijetlosti
- Emisija unutar spektra koji je konzistentan sa spektrom fotomultiplikatora
- Kratka konstanta raspada

## <span id="page-19-0"></span>*2.4. Silicjski fotomultiplikatori*

Danas se za opažanje elektromagnetskog zračenja najčešće koriste silicijski fotomultiplikatori koji se zasnivaju na ideji lavinskih fotodioda (APD – engl. "avalanche photodiode"). Princip rada zasniva se na p-n spoju koji ima područje osiromašenja. Kada silicij apsorbira foton stvara se par elektron šupljina, odnosno prebacivanje jednog elektrona iz valentne u vodljivu vrpcu. Stavljanjem fotodiode u razliku potencijala možemo stvoriti električno polje koje će uzrokovati gibanje pozitivnih šupljina prema anodi i elektrona prema katodi. Ako se postavi dovoljno veliko električno polje, kinetička energija dovoljno je velika da se stvori novi par elektron-šupljina. Na taj način jedan foton izvodi ionizaciju koja se širi kroz silicij stvarajući lavinsku ionizaciju. U trenutku kada dioda postaje vodljiva, javlja se tok struje i taj proces nazive se Geigerovim pražnjenjem. Ako APD funkcionira na voltaži koja uzrokuje Geigerovo pražnjenje kažemo da je ona u Geigerovom načinu.[7]

Sastavljanjem nekoliko APD koji funkcioniraju u Geigerovom načinu dobivamo SiPM. Svaki APD u SiPM čini jednu mikroćeliju, jedan piksel. Svaki piksel u SiPM stvara puls kada detektira foton okidanjem više piksela pri detekciji fotona izlazni signal stvara se supraponiranjem pulseva. Svaki piksel stvara samo jedan puls i neovisan je o količini fotona koji ga pogode. Pogode li dva ili više fotona istovremeno jedan piksel rezultanti puls će uvijek biti samo jedan. Što stvara mali problem kod linearnosti signala SiPM -a s obzirom da se ona pogoršava kada u jedan piksel udari dva ili više fotona. [8] Glavne karakteristike SiPM su:

• Pojačanje (eng. Gain)

Pojačanje ( M ) SiPM uređaja definiramo kao naboj ( Q ) pulsa dobivenog od jednog piksela kada detektira foton, podijeljeno sa jediničnim nabojem elektrona(q):

$$
M = \frac{Q}{q} \tag{15}
$$

Naboj Q ovisi nam o nad-naponu i kapacitetu mikroćelije:

$$
Q = C \cdot \Delta V \tag{16}
$$

• Tamni pogotci (eng. Dark Count)

Kod SiPM moguće je stvaranje tamnih pulseva kao posljedica termalnog stvaranja nosioca naboja, elektrona, koji inciraju lavinu . To uzrokuje stvaranje šumova odnosno jednu od najvećih grešaka pri detektiranju s obzirom da ih je ne moguće razlikovati od signalnih pulseva.

• Međukontakt (eng. Cross Talk)

Međukontakt također je jedna od komponenta koja pojačava šumove. Za vrijeme lavine moguće je stvaranje dodatnih fotona koje će jedna od susjednih mikroćelija detektirati te pokazati signal.

# • Naknadno okidanje (eng. Afterpulsing)

Za vrijeme lavine moguće je da se neki od nosioca "zarobe" u nečistoće kristalne rešetke silicija te se kasnije oslobode. Njihovo kasnije oslobađanje može uzrokovati novu lavinu.

# <span id="page-21-0"></span>**3. Eksperimentalni postav**

Eksperimentalni postav sastoji se od scintilacijskog detektor spojenog na SiMP koji je naknadno spojeni na Caen A1702 sustav za iščitavanje koji analogne signale pretvara u digitalne. Kao radioaktivni izvor korišten je <sup>137</sup> Cs. Obrada dobivenih podataka vršila se koristeći Cern ROOT programski paket.

# <span id="page-21-1"></span>*3.1. Scintilacijski detektor*

Korišteni scintilacijski detektor je gadolinij aluminij galij granat odnosno GAGG[9]. GAGG su nova vrsta scintilatora koja se koristi u medicinske svrhe u uređajima poput PET, PEM, SPECT i CT.

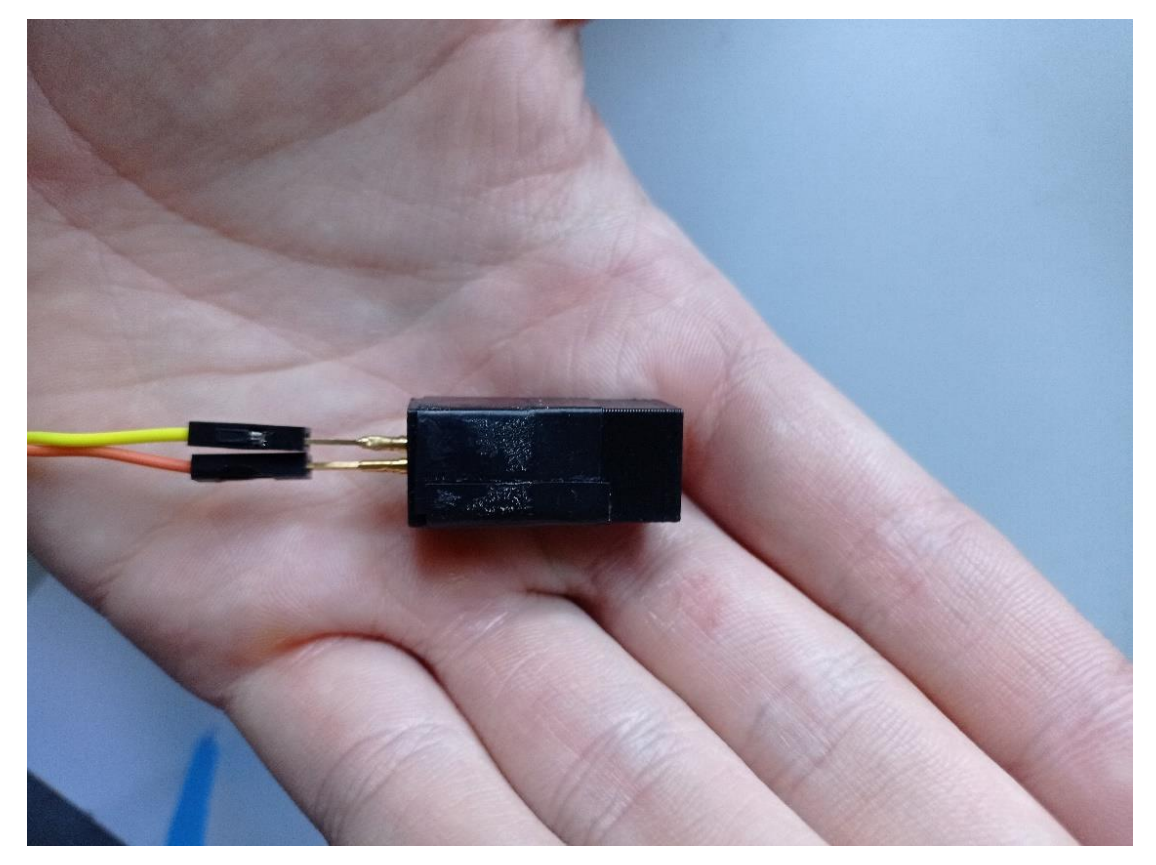

Slika 3.1 Scintilijanski detektor u zaštitnom kućištu

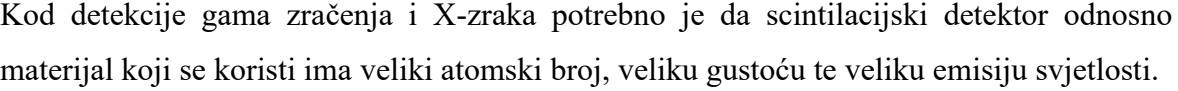

|                | <b>GAGG</b>  |
|----------------|--------------|
| Gustoća        | 6.63 $g/cm3$ |
| Atomski broj   | 54.4         |
| Točka taljenja | 1850 C       |
| Valna duljina  | 520 nm       |
| Indeks loma    | 1.9          |

Tablica 3.1 specifikacije GAGG kristala.[9]

## <span id="page-22-0"></span>*3.2. Sustav za iščitavanje*

Korišteni sustav za iščitavanje je Caen A1702. CaenA1702 je već gotovi front-end sustav koji ima ulogu ploče za iščitavanje signala SiPM uređaja pri detekciji kozmičkih zraka. Pri pretvaranju analognih signala u digitalne, Caen A1702 koristi WeeROC CITIROC 1A ASIC koji se sastoji od 32 kanala te služi i kao pojačalo sa mogućnošću zasebnog pojačanja svakog od 32 spojena SiPM na vrijednost od 0.5 do 4.5V. Standardna vrijednost prednapona je između 20-90V. Caen A1702 sa brzinom iščitavanja od 1ns nudi veoma dobro vremensku rezoluciju. Cijeli sustav spaja se sa ethernet kablom te dolazi sa vlastitim softwareom za iščitavanje u obliku ROOT script-e što omogućuje puno lakšu i bržu analizu dobivenih rezultata [10].

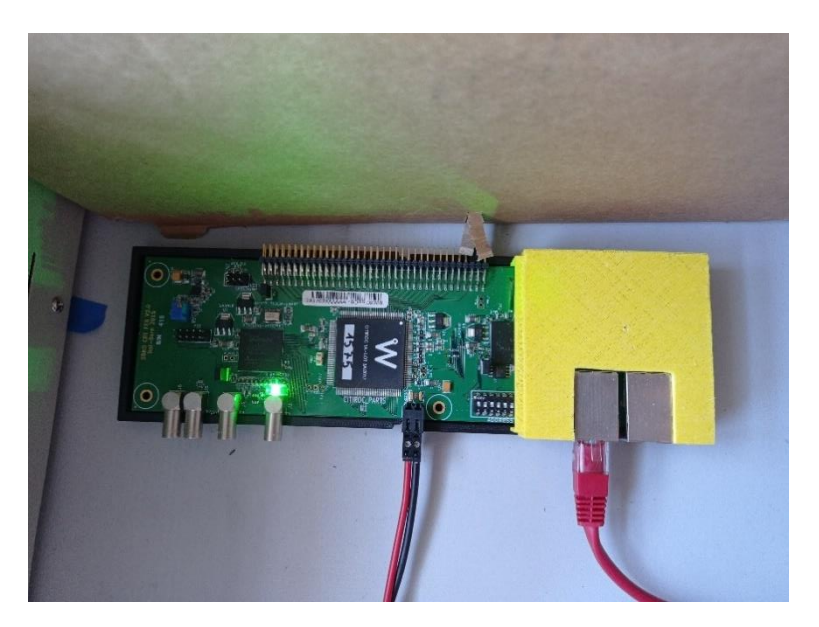

Slika 3.2 Caen A1702 mjerni uređaj

## <span id="page-23-0"></span>*3.3. Radioaktivni izvor - <sup>137</sup>Cs*

Korišteni radioaktivni izvor je <sup>137</sup>Cs, to je element sa vremenom poluživota 32 godine koji se prirodno raspada β raspadom u <sup>137</sup>Ba. Nakon raspada <sup>137</sup>Ba ostaje u pobuđenom stanju te se ispuštanjem γ zrake energije 661.6 keV vraća u osnovno stanje.

$$
^{137}_{55}Cs \to ^{137}_{56}Ba^* + e^- + \overline{v} \tag{17}
$$

$$
^{136}_{56}Ba^* \to {}^0_0\gamma + {}^{136}_{56}Ba
$$
 (18)

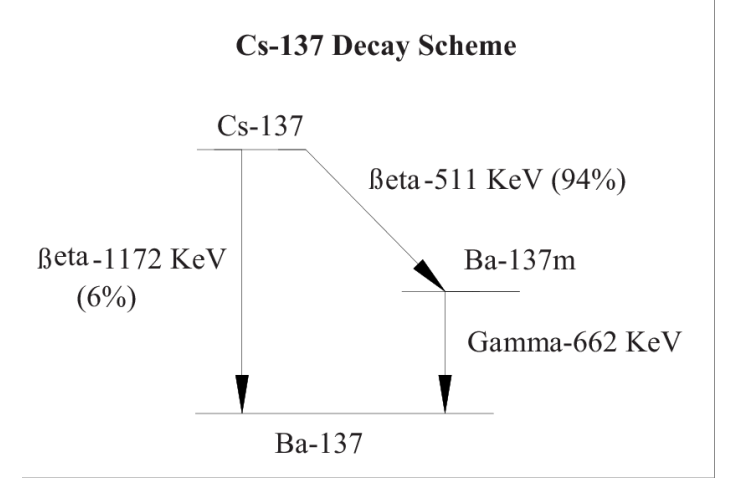

Slika 3.3 Shema raspada  $137Cs$  preuzeta sa [11].

Osim emisije γ zrake moguć je i prijenos energije na elektron, prijenos stvara rupu u elektronskoj ljusci na mjestu 1s. Popunjavanje ove ljuske uzrokuje karakterističnu emisiju X-zrake od 32.19 keV [12].

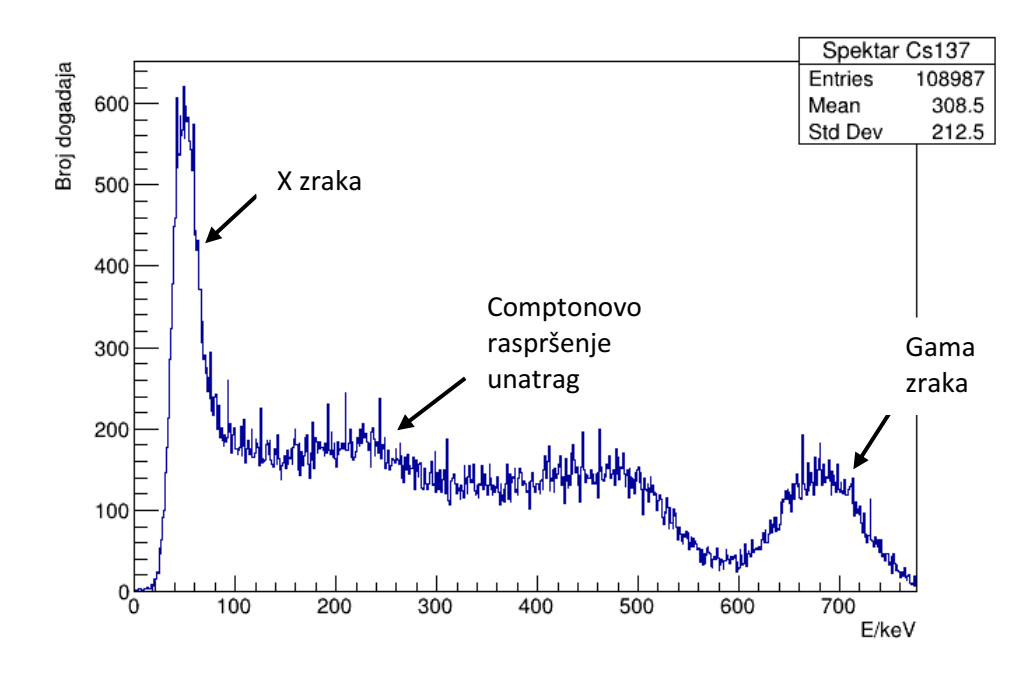

Slika 3.4 Spektar Cs

### <span id="page-24-0"></span>*3.4. Programska potpora*

Caen A1702 dolazi sa gotovom ROOT scriptom koja služi za preradu dobivenih signala i njihov prikaz u stvarnom vremenu. Za potrebe diplomskog rada napisani su dodatni kodovi – scripte. Napisane su dvije C/C++ scripte u ROOT-u koje se mogu pronaći na kraju među dodacima. Svrha ovih kodova nije bila zamijeniti korištenje već gotove ROOT scripte Caen A1702 uređaja niti smanjiti ili zamijeniti korištenje Cern ROOT-a. Kodovi služe kako bi se olakšala analiza podataka s obzirom da je cilj da ovaj rad služi kao podloga za jednu vježbu na studentskom praktikumu, da studenti ne moraju ulaziti u dubine Cern ROOT-a.

Svrha kodova je sljedeća:

- HistoCLASS.cpp C++ klasa koja služi kao osnova za korištenje sa .root file-ovima, služi za crtanje histograma, biranje i oduzimanje pozadine te označavanje vrhova. Poziva se i koristi u terminalu. Potrebno ju je postaviti unutar foldera zajedno sa fileovima.
- HistoGUI.cpp GUI verzija gore navedene Histogram klase. Svrha je da korisniku pruži jednostavnije korištenje. Korisnici mogu birati file-ove koje žele otvoriti neovisno u kojem direktoriju se nalazili. HistoGUI.cpp prvenstveno je napravljen za brzu analizu podataka.

## <span id="page-25-0"></span>*3.5. Odabir postava*

Tokom eksperimenta napravljena su mjerenja na nekoliko različitih eksperimentalnih postava te sa nekoliko različitih materijala. Nažalost, zbog velike osjetljivosti bilo je problema sa osiguravanjem da mjerni postav bude što izoliraniji od okoline što je i dovelo do potrebe da se jedan eksperimentalni postav zamjeni sa drugim kako bi se otklonili neki faktori smetnje. U eksperimentu su se koristili i drugi materijali kako bi se osiguralo da eksperimentalni postav stvarno detektira X zrake. Materijali su korišteni u eksperimentu kao izvori, s obzirom da su oni ti iz kojih dolaze X-zrake. Materijali koji su korišteni su olovo, bakar i aluminij. Svakih od tih materijala uslijed interakcije sa gama zrakama, uslijed fotoelektričnog efekta, nakon što se jedan elektron izbija iz omotača i drugi bude postavljen na mjesto prvog ispušta, specifičnu količinu energije u obliku X-zrake.

# *3.5.1. Postav A*

<span id="page-25-1"></span>Prvi postav koji je korišten nazivamo postavom A, sadržavao je <sup>137</sup>Cs koji je usmjeren u blok olova(izvor) dok je detektor bio postavljen okomito na <sup>137</sup>Cs i paralelno sa izvorom, kao što je prikazano na slici (4.1) i ilustraciji (4.1 )ispod.

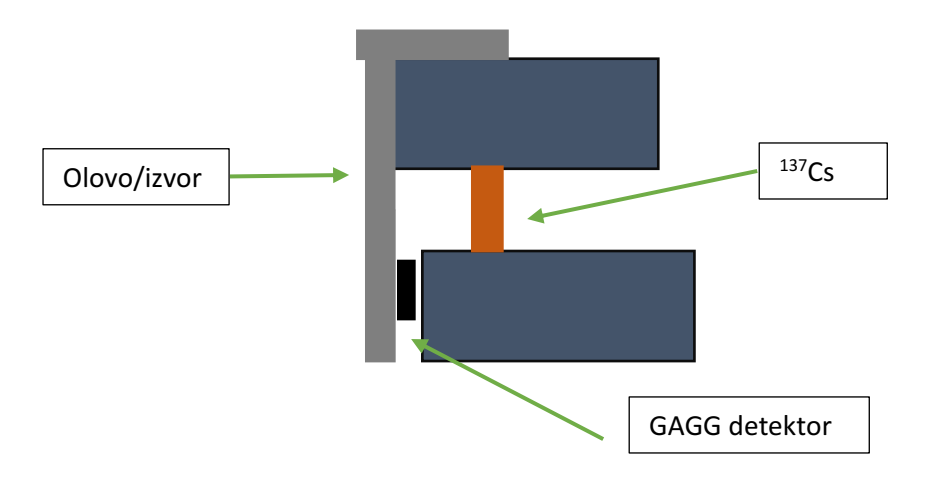

Ilustracija 3.1 mjerni postav A

Postav A koji je korišten također je bio izoliran od vanjskog svijetla tako što je bio prekriven kutijom. Razlog tome je visoka osjetljivost scintilacijskog detektora na svjetlost te kako bi se osiguralo da jedina svjetlost koja dolazi je ona iz GAGG kristala.

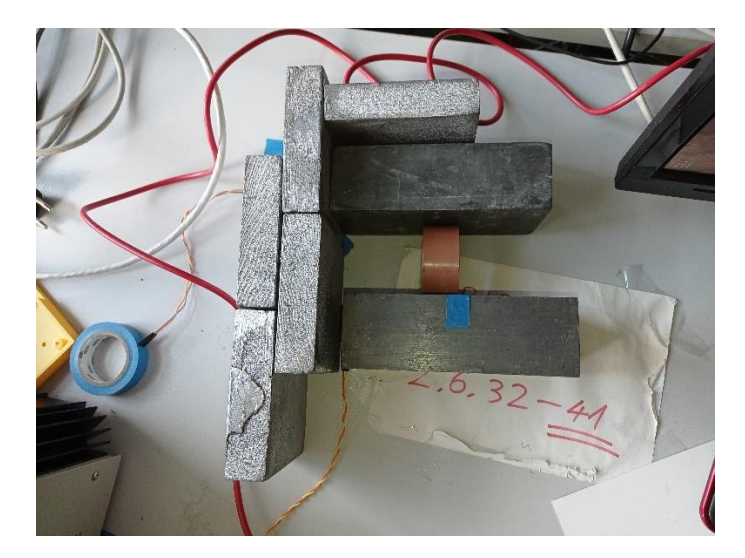

Slika 3.5 mjerni postav A

Postav A pokazao se relativno učinkovitim, ali tu je također prisutna jedna velika mana koja je utjecala na mjerenja, a to je manjak usmjerenosti snopa gama zraka iz <sup>137</sup>Cs. Ništa nije sprječavalo gama zrake da interagiraju i sa ostalim blokovima, a ne samo sa onim koji je meta. Na taj način povećava se mogućnost detekcije neke druge interakcije gama zraka sa olovom osim X zraka.

<span id="page-26-0"></span>*3.5.2. Postav B* Postav B dao je puno bolje rezultate.

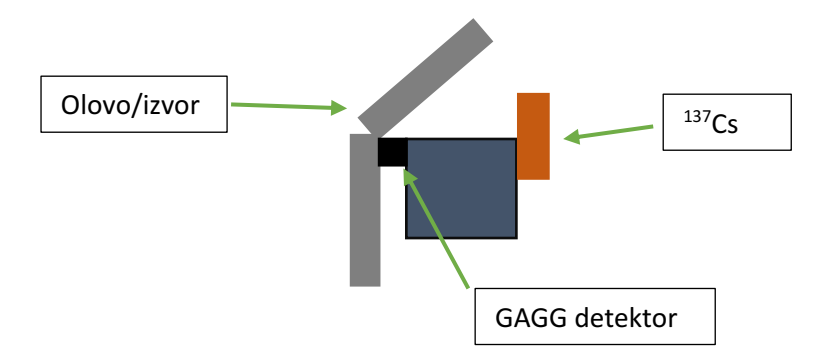

Ilustracija 3.2 mjerni postav B

Naslanjanjem <sup>137</sup>Cs na olovni blok osigurana je puno bolja usmjerenost snopa gama zraka. Također postavljanjem detektora iz horizontalne u vertikalnu poziciju osigurana je maksimalna izloženost kristala prema upadnim gama zrakama.

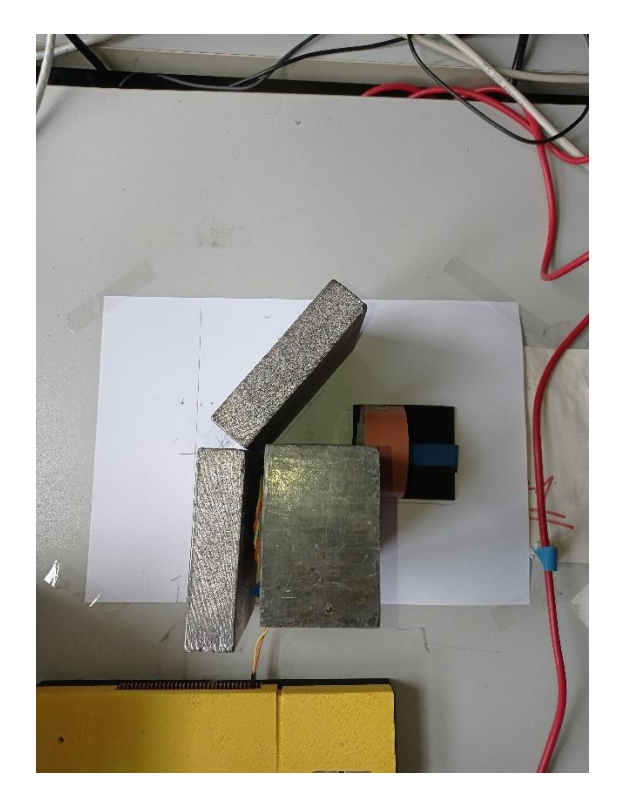

Slika 3.6 mjerni postav B

Također, ovaj postav jednako kao i postav A bio je postavljen u kutiju kako bi se detektor izolirao od vanjske svjetlosti. S obzirom da se postav B pokazao boljim i uspješnijim on se koristio kao primarni mjerni postav za ovaj eksperiment.

## <span id="page-27-0"></span>*3.6. Korišteni materijali*

Kao što je već navedeno, korišteni su različiti materijali kako bi se osiguralo da je eksperimentalna metoda detekcije gama zraka točna. Materijali korišteni su olovo, bakar, aluminij (Pb, Cu, Al). Točne količine energije koje su ispuštene uslijed pomicanja elektrona iz jednog nivoa u drugi mogu se naći u tablici 4.1.

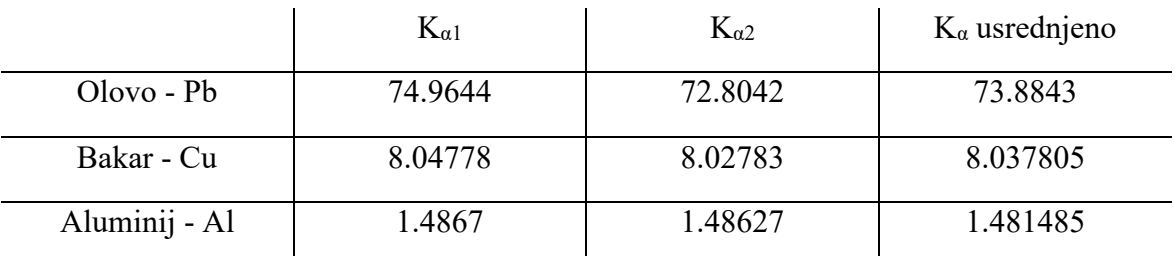

Tablica 3.2 Vrijednosti karakterističnih X zraka pojedinih materijala preuzete iz [13]

Korištene su  $K_{\alpha}$  karakteristične zrake iz materijala, odnosno one zrake koje nastaju uslijed izbacivanja elektrona iz K nivoa i spuštanja elektrona iz L nivoa na njegovo mjesto. Razlog korištenju tih karakterističnih zraka bio je taj što su one statistički najizglednije.

Izglednije je da će manjak elektrona u K nivou biti zamijenjen onim iz L nego iz M nivoa. Također s obzirom da postoje dvije moguće karakteristične  $K_{\alpha}$  zrake, a nemamo mogućnost toliko preciznog razlikovanja pojedinih zraka, koristi se njihova usrednjena vrijednost kako bismo tvorili interval unutar kojeg će se tražiti X-zrake.

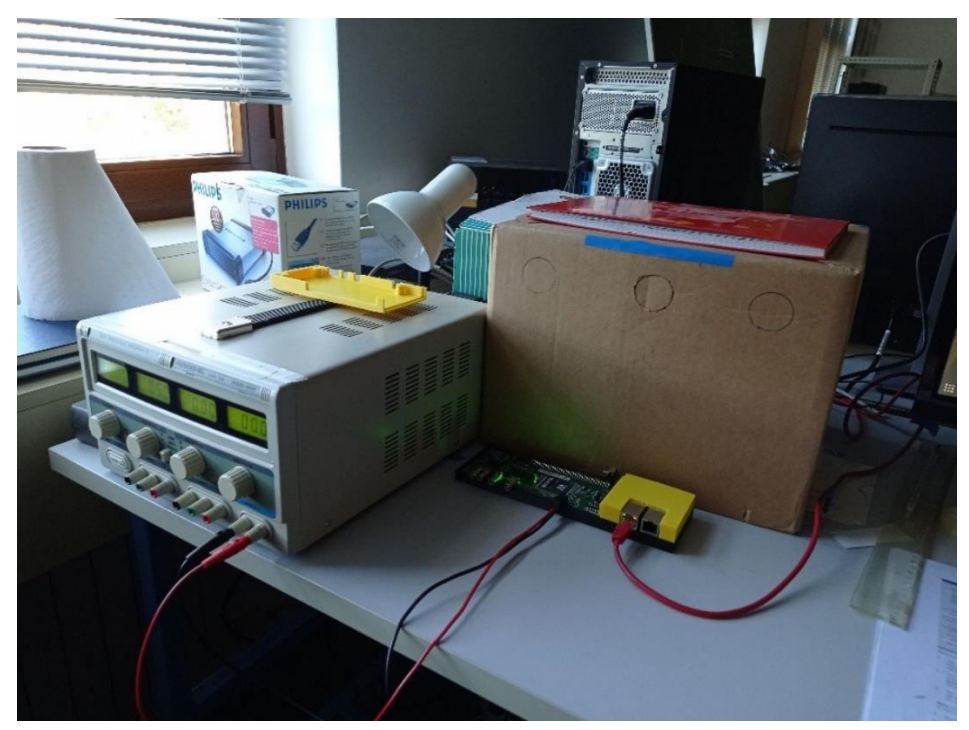

Slika 3.7 postav u funkciji

# <span id="page-28-0"></span>**4. Rezultati**

## <span id="page-28-1"></span>*4.1. Kalibracijska mjerenja*

Mjerenja su provođena tako da je <sup>137</sup>Cs postavljen ispred zaštitnog bloka olova. U toj poziciji <sup>137</sup>Cs udaljen je 5 cm od detektora, te je zadržan je na toj poziciji tokom mjerenja X zraka. Kako bi se snimila kalibracija <sup>137</sup>Cs postavljen je sa druge strane olovnog bloka, kao što je ilustrirano na slici ispod. Zadržana je udaljenost <sup>137</sup>Cs od detektora jednakom sa obje strane.

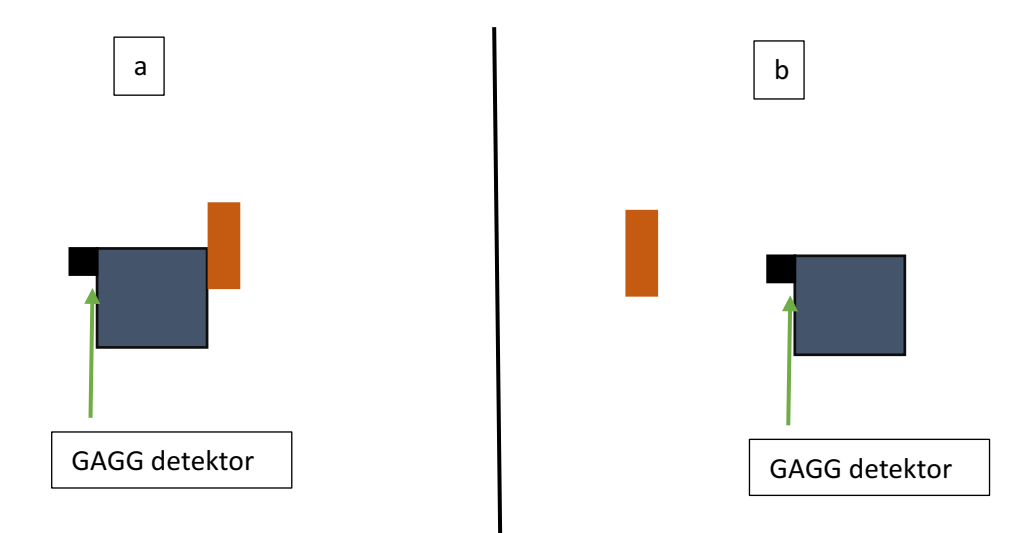

Ilustracija 4.1 Pozicije u kojima se nalazi radioaktivni izvor. Pozicija a) koristi se tokom mjerenja, dok se pozicija b) koristi tokom kalibracijskih mjerenja.

Na taj način je ponovljeno sa svakim od elemenata koji su korišteni za kalibraciju. Snimanje je trajalo 15 minuta za svaki element. Nije bilo potrebe za dužim snimanjem s obzirom da su izvori prilično aktivni i već nakon 15 minuta snimljeni su dovoljno dobri spektri koji se mogu analizirati. Nakon snimanja za potrebe kalibracije snimana je pozadina (snimanje bez radioaktivnog izvora). Oduzimanjem pozadine od grafa koji se koristi za kalibraciju moguće je dobiti jasnije i točnije vrhove u dobivenim spektrima koji odgovaraju poznatim vrhovima. Zbog visoke osjetljivosti opreme provođena su kontrolna mjerenja sa <sup>137</sup> Cs. Nakon svakog mjerenja bilo, kalibracijskog ili za detekciju X zraka, rađena su kontrolna mjerenja kako bi se provjerila očuvanost kalibracije.

Elementi koji su korišteni u kalibraciji su <sup>137</sup> Cs i <sup>241</sup> Am. Korištene vrijednosti vrhova preuzete su iz [12]. Vrhovi koji su korišteni su:

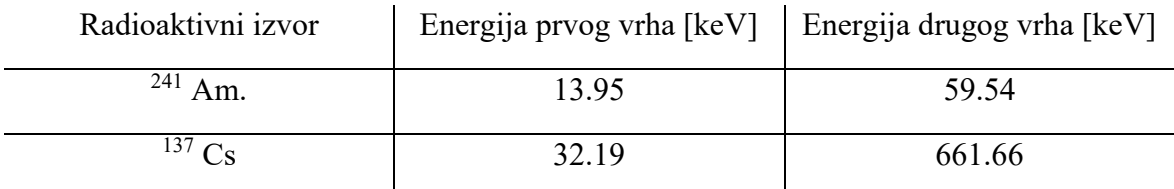

Tablica 4.1 Tablica vrijednosti vrhova radioaktivnih elemenata korištenih za kalibraciju. Preuzeta iz [15]

Na slikama 4.4 i 4.5 možemo vidjeti kako izgledaju dobiveni spektri radioaktivnih izvora prije oduzimanja pozadine.

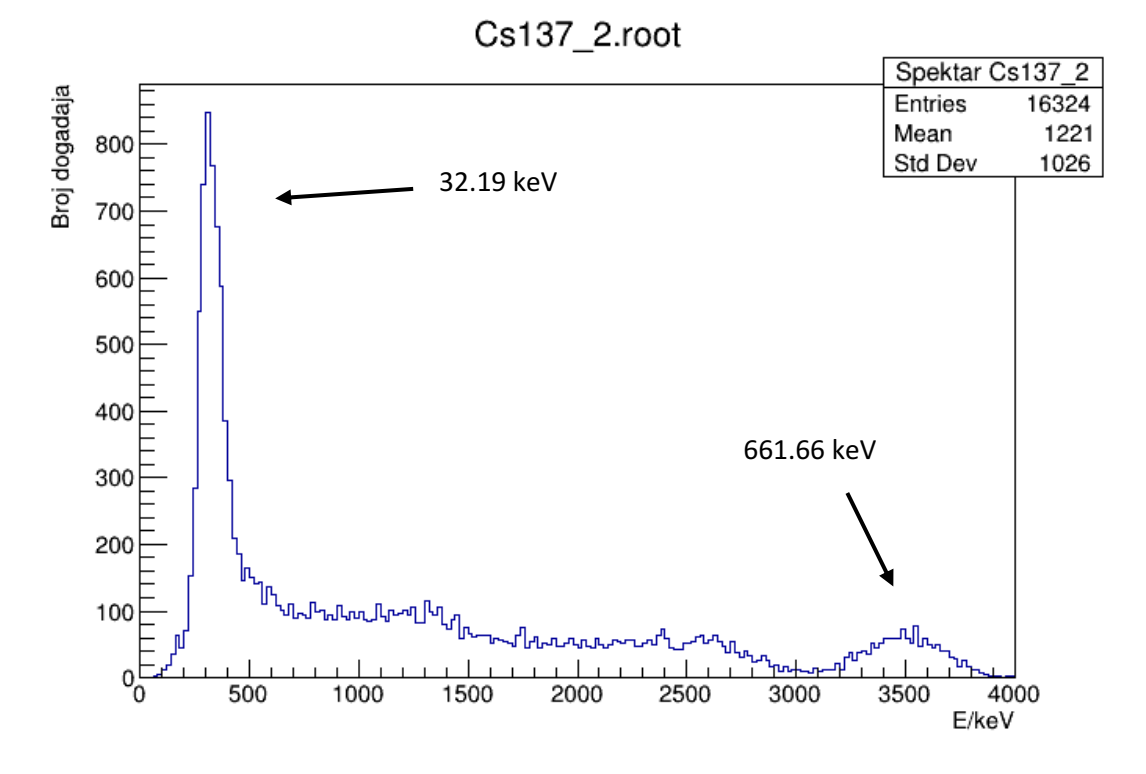

Slika 4.1 Spektar za <sup>137</sup> Cs prije oduzimanja pozadine

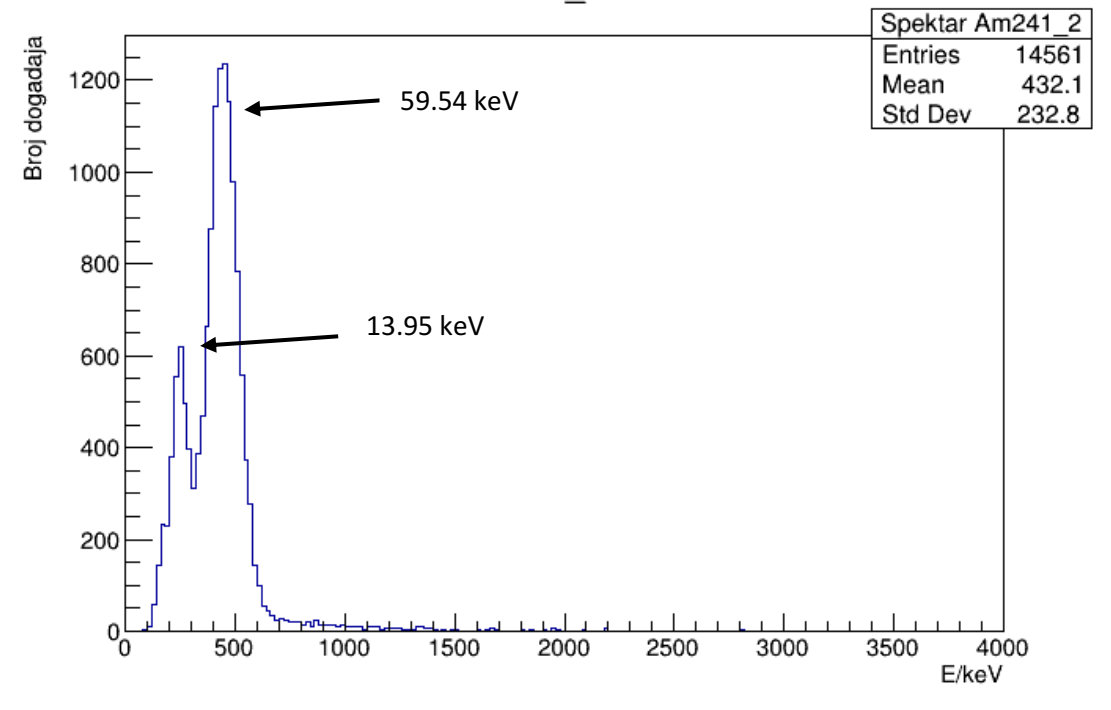

Am241\_2.root

Slika 4.2 Spektar <sup>241</sup> Am prije oduzimanja pozadina

Na slici 4.6 vidljiv je spektar pozadine, dok na slikama 4.7 i 4.8, vidljivi su spektri radioaktivnih izvora nakon oduzimanja pozadine.

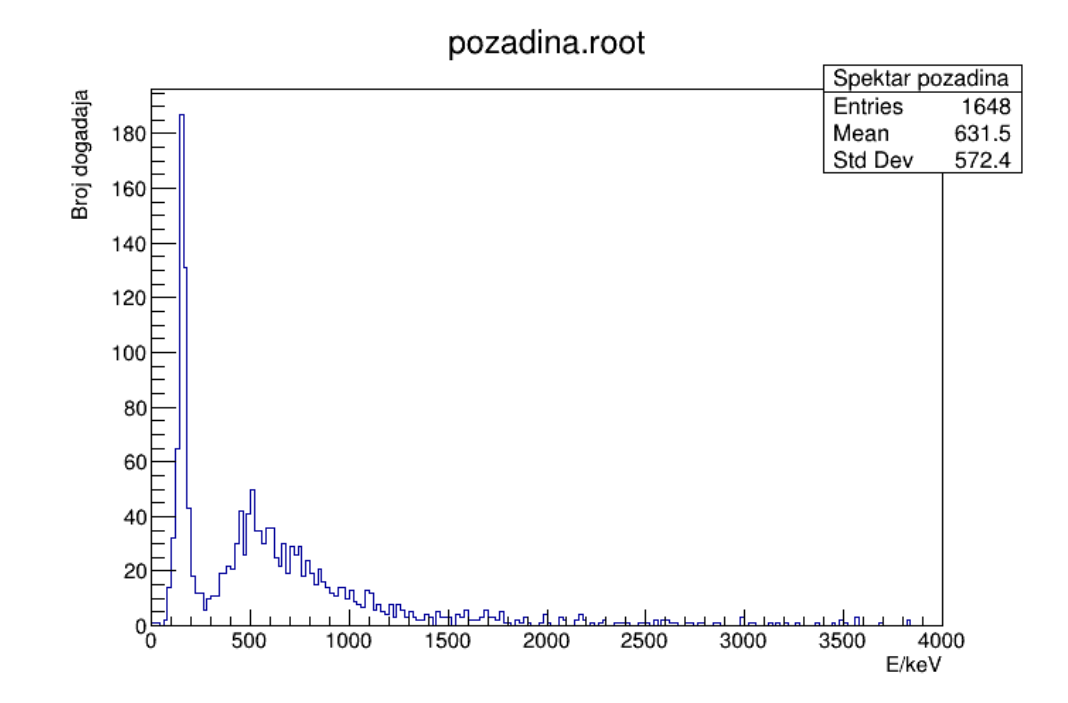

Slika 4.3 Spektar pozadine. Može se primijetiti da imamo jako veliku prisutnost šuma na niskim dijelovima spektra odnosno niskim energijama

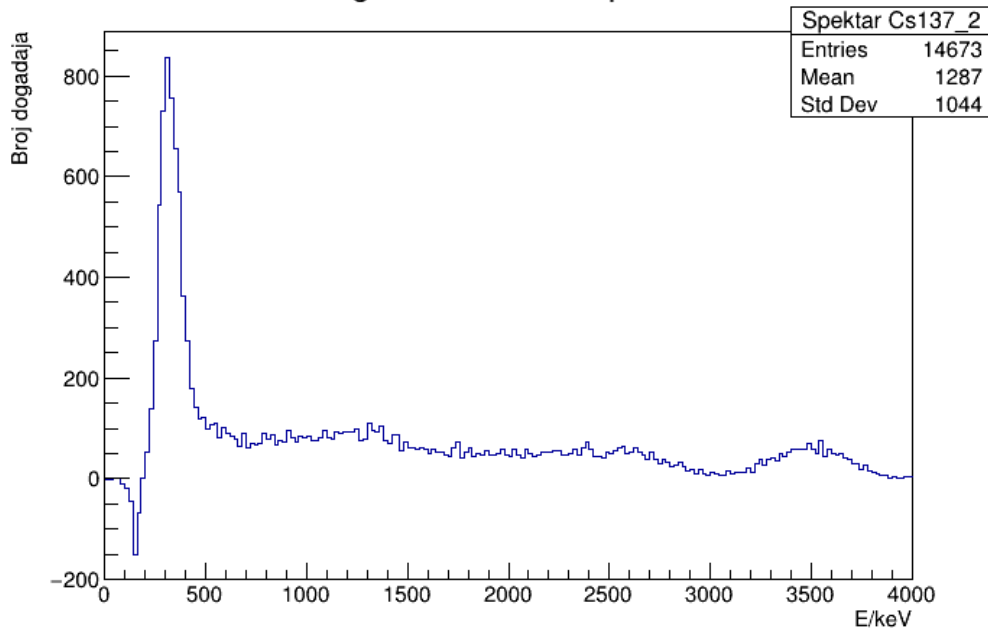

Histogram za oduzetu pozadinu

Slika 4.4 Spektar Cs sa oduzetom pozadinom. Vidljiv utjecaj ima šuma na niskim energijama.

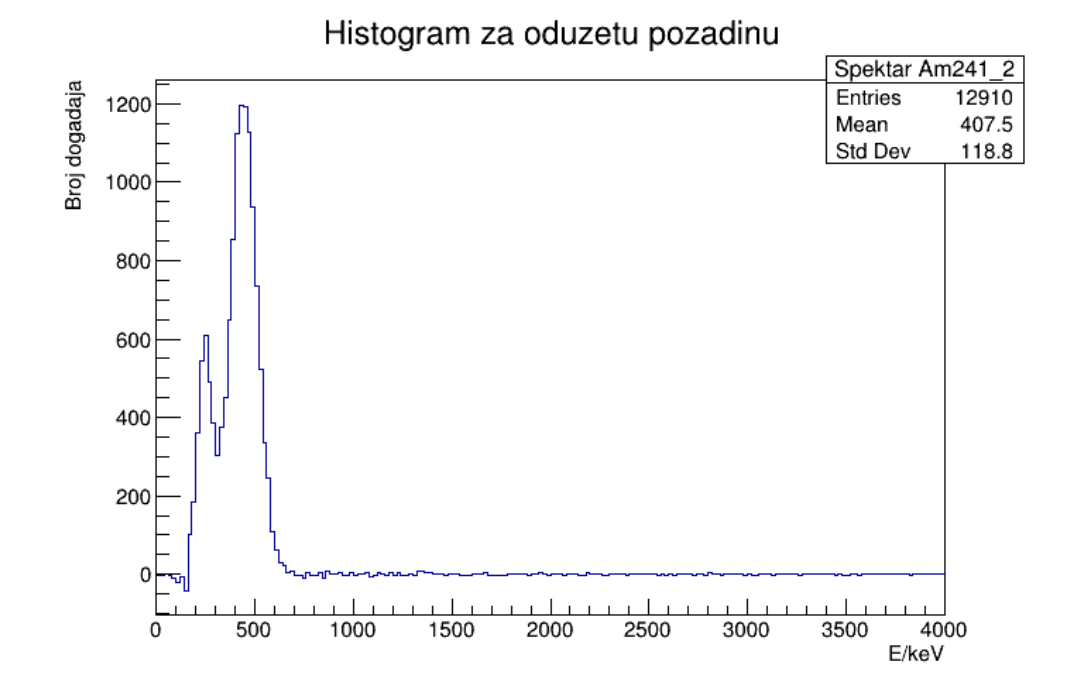

Slika 4.5 Spektar Am sa oduzetom pozadinom. Vidljiv utjecaj ima šuma na niskim energijama

Nakon što su određene vrijednosti vrhova potrebno je pronaći njihove pozicije, odnosno kanale na kojima se nalaze kako bi se mogli napraviti linearna prilagodba koja će rezultirati sa kalibracijskim pravcima pomoću kojih će se moći kalibrirati mjerenja. Odnosno, kalibracijski pravci dati će koeficijente pravca koji će dati linearnu povezanost(ovisnost) između energije i kanala na kojem se nalazi vrh. Uz kalibracijske koeficijente i energije pojedinog materijala(tablica 4.1) moguće je dobiti očekivanu vrijednost na kojoj će se nalaziti traženi vrh.

Tokom eksperimenta rađena su dva seta mjerenja. Prva mjerenja rađena su u vremenskom rasponu od 30 minuta a druga mjerenja rađena su u vremenskom rasponu od 60 minuta. Oba mjerenja rađena su na postavu B, uz kalibraciju sa radioaktivnim elementima <sup>241</sup> Am i <sup>137</sup> Cs.

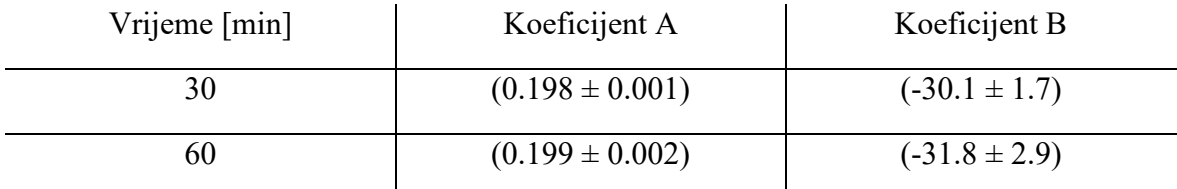

Tablica 4.2Rezultati linearne prilagodbe, koeficijenti kalibracijskih pravaca.

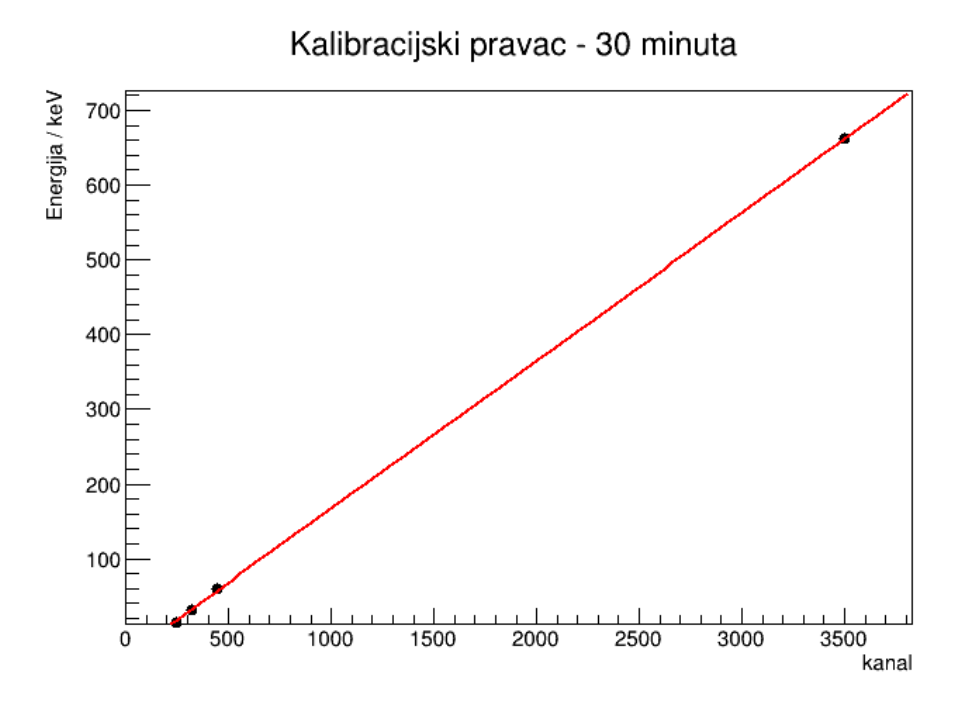

Slika 4.6 Kalibracijski pravac za mjerenje od 30 minuta

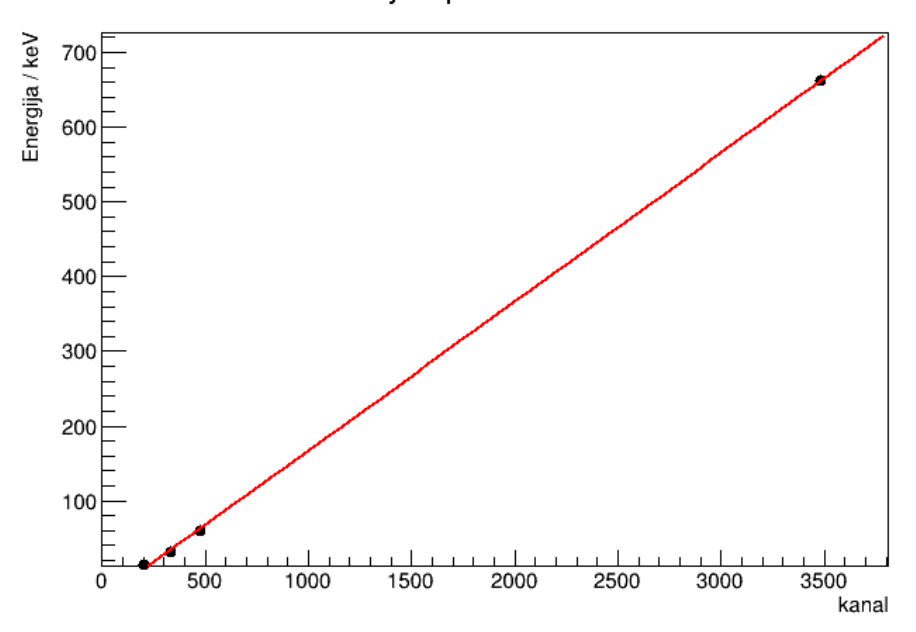

Kalibracijski pravac - 60 minuta

Slika 4.7 Kalibracijski pravac za mjerenje od 60 minuta

Nakon što su dobiveni kalibracijski koeficijenti moguće je kalibrirati dobivene spektre radioaktivnih elemenata korištenih u kalibraciji.

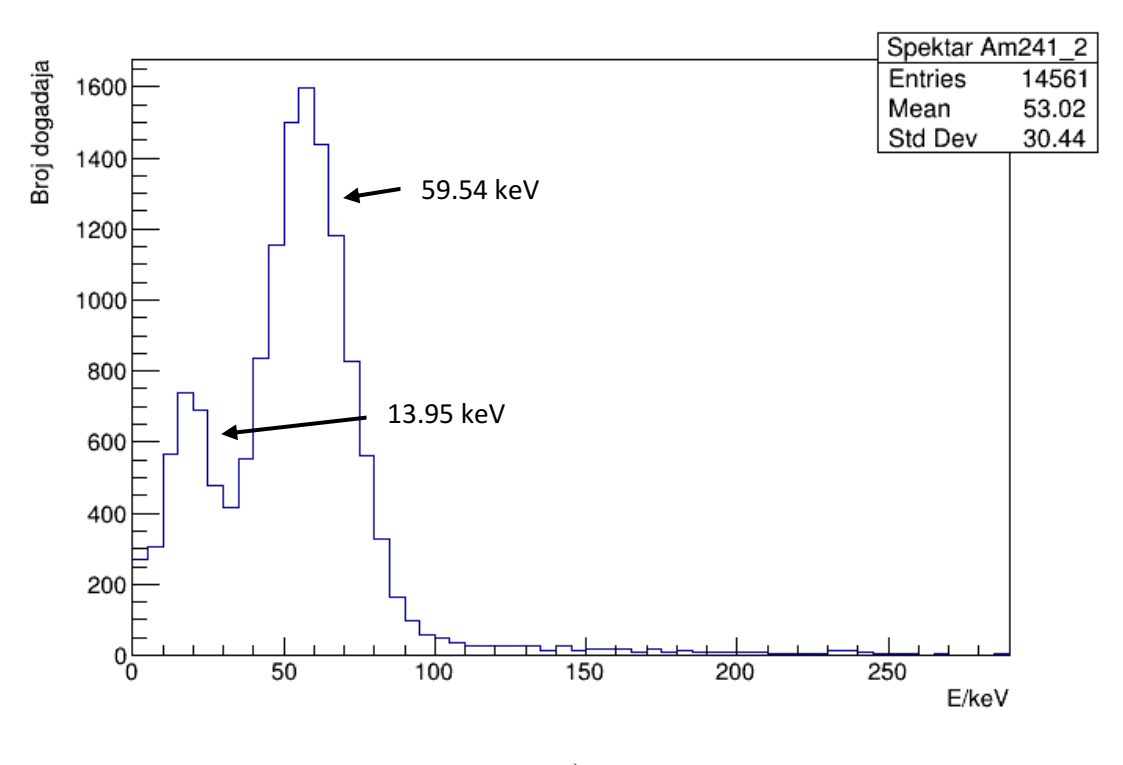

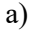

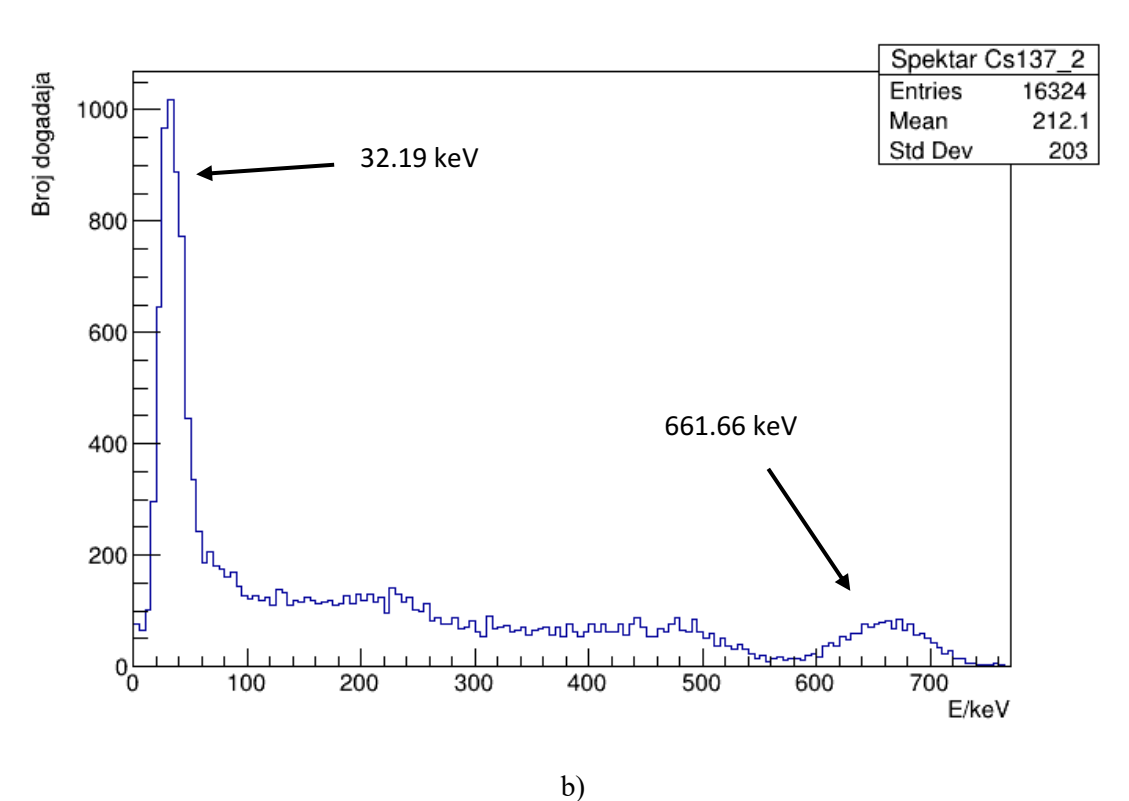

27

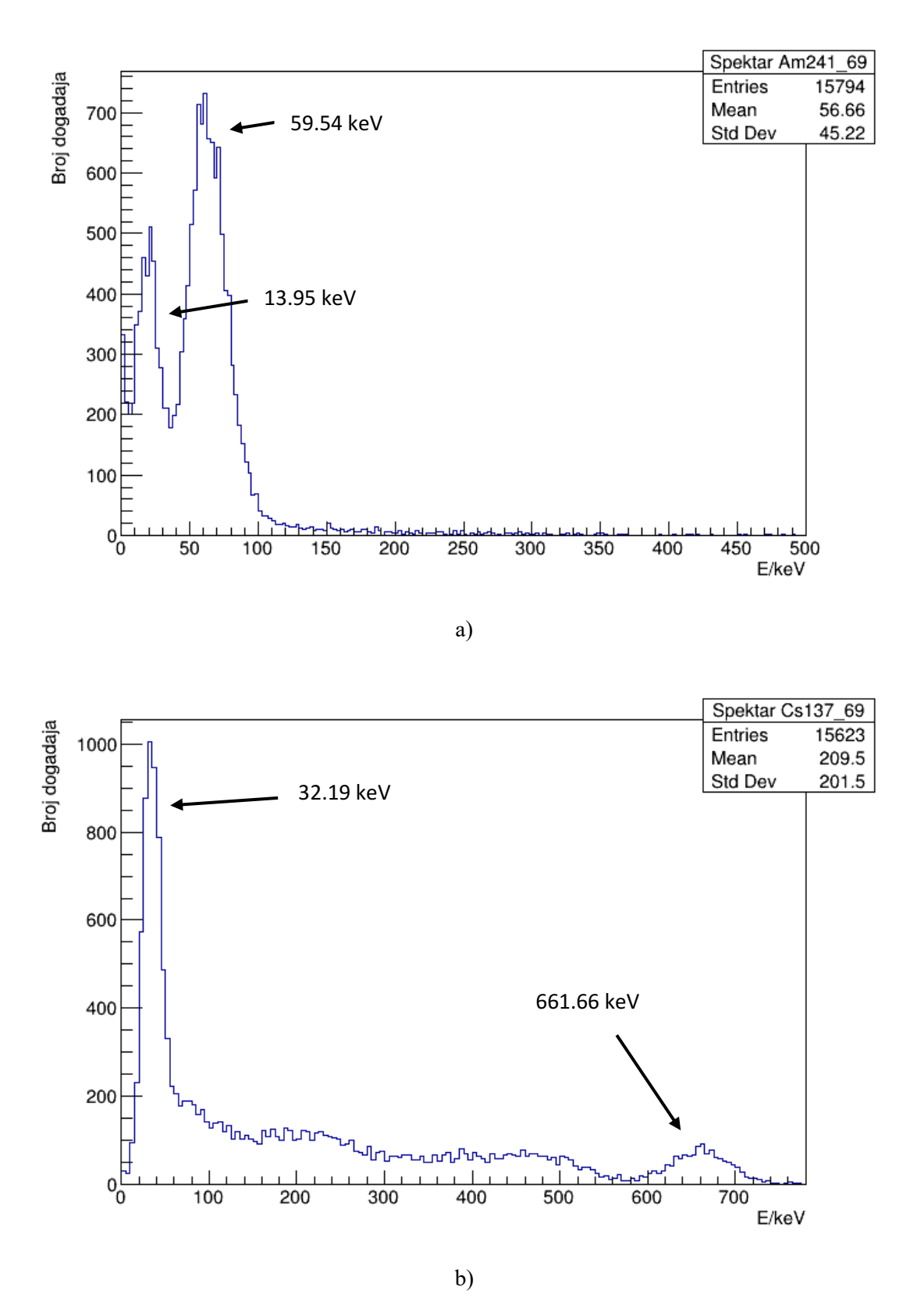

Slika 4.8: Kalibrirani spektri Am(a) i Cs(b) za mjerenja od 30 minuta

Slika 4.9: Kalibrirani spektri Am(a) i Cs(b) za mjerenja od 60 minuta

## <span id="page-36-0"></span>*4.2. Materijali*

Prije postavljanja materijala koji će služiti kao novi izvor potrebno je snimiti pozadinu koju detektor prima u okruženju. Pozadina je snimana u dolje ilustriranoj konfiguraciji, gdje drugi blok olova služi kao zaštita samog detektora od raznih drugih smetnji.

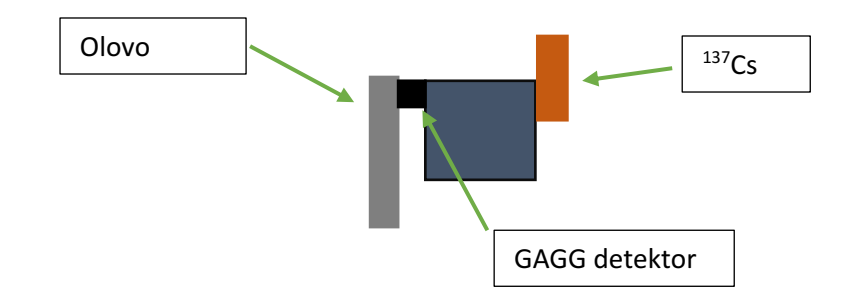

#### Ilustracija 4.2 mjerni postav B

Smanjen broj događaja za vrijeme snimanja X zraka rezultirao je potrebom za povećanje vremena snimanja, stoga su daljnja mjerenja rađena u vremenskom rasponu od 30 minuta kako bi se prikupio adekvatan broj događaja.

Nakon snimanja pozadine vršila su se snimanja interakcije X zraka u poziciji koja je ilustrirana na ilustraciji 4.5. Pravokutnik označen crvenom bojom predstavlja materijal koji je mijenjan za vrijeme mjerenja.

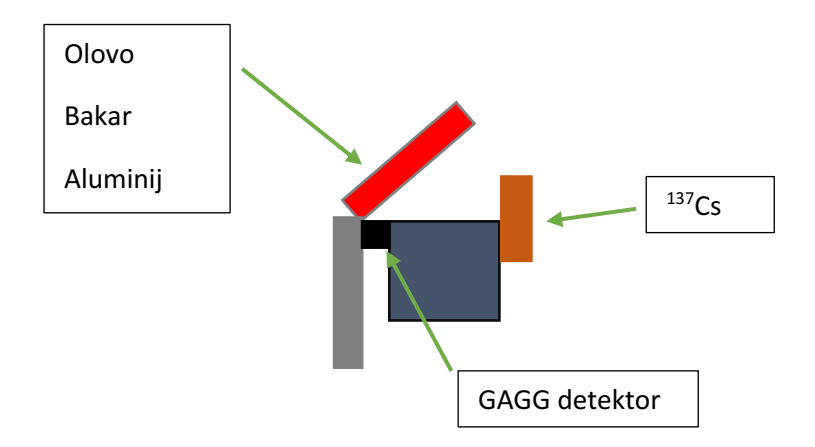

Ilustracija 4.3 ilustracija mjernog postava B sa raznim materijalima. Pravokutnik označen crvenom bojom predstavlja materijal koji je mijenjan za vrijeme mjerenja*.* 

Visoka osjetljivost mjernog instrumenata čak i sa pokrivenim postavom još uvijek ima velike smetnje na niskim energijama. Uzrok smetnji nije poznat ali možemo pretpostaviti da je posljedica raznih elektroničkih smetnji od lošijeg uzemljenja ili općenitog električnog šuma u žicama.

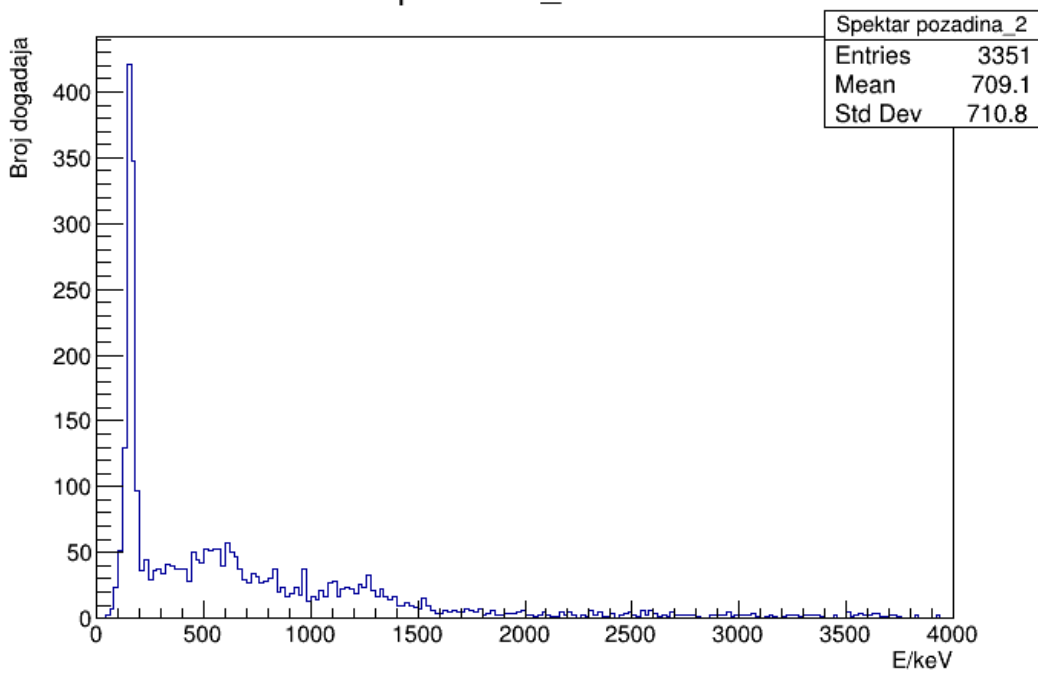

pozadina 2.root

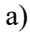

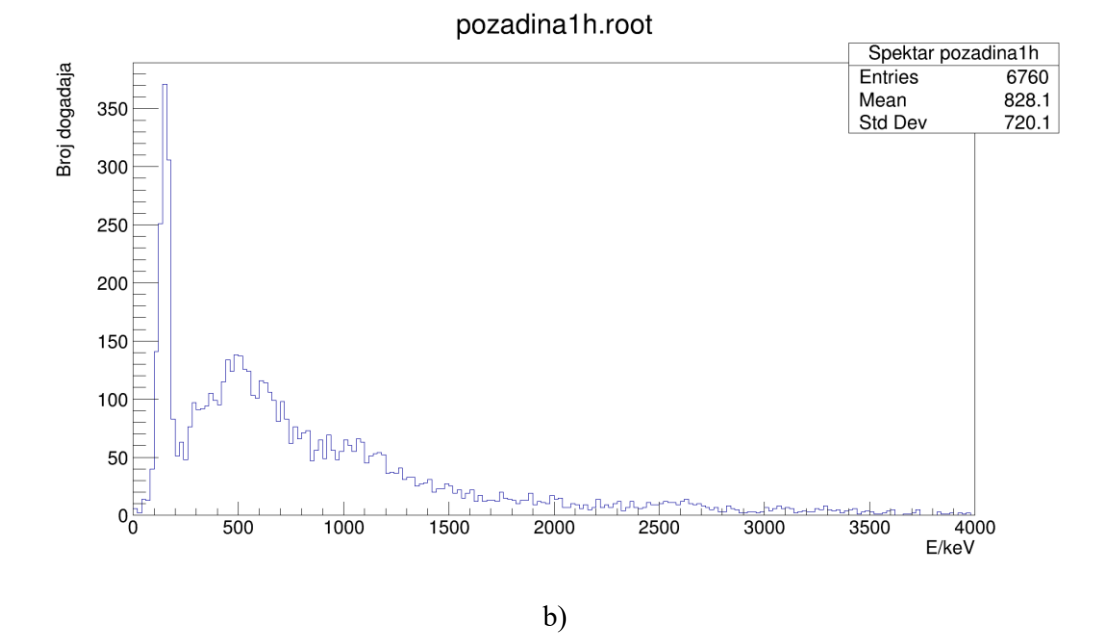

Slika 4.10 Snimljene pozadine koje su korištene za analizu spektra dobivenih od materijala. Gornja slika (a) odgovara pozadini snimanoj 30 minuta, donja slika(b) odgovara pozadini snimanoj 60 minuta. Vidljivo je na obje pozadine da postoji veliki šum u području niskih energija.

## <span id="page-38-0"></span>*4.3. Rezultati*

Visoka osjetljivost sigurno je imala utjecaja na rezultate mjerenja. Pogledaju li se dobiveni spektri pozadina nakon kalibriranja, vidljivo je da postoji veliki šum u području niskih energija.

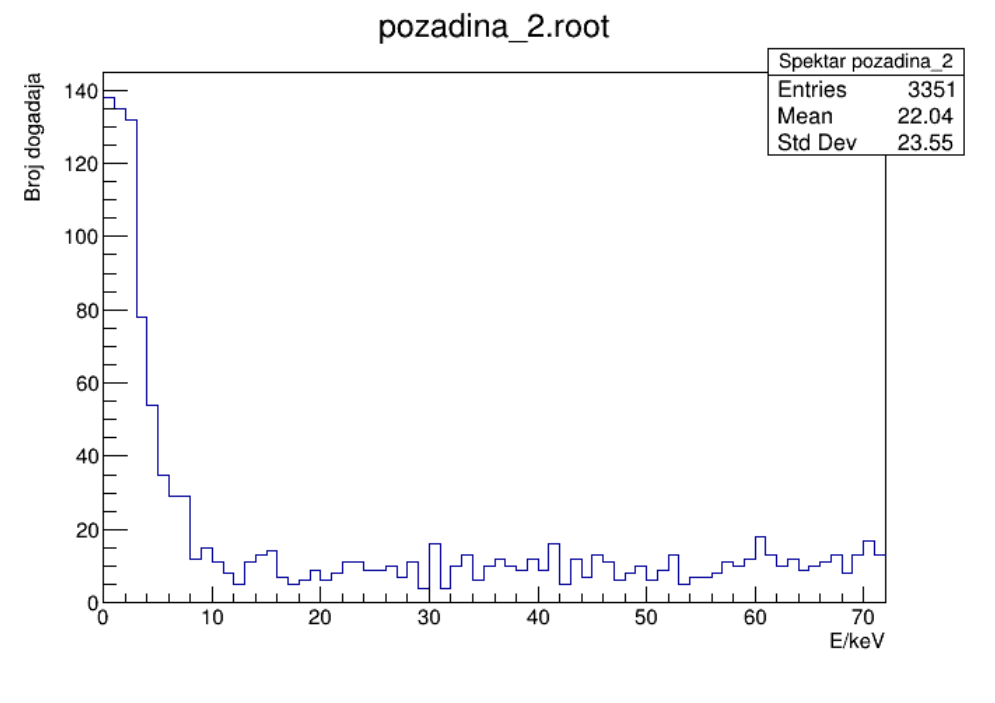

a)

Spektar pozadina1h Broj dogadaja Entries 6760 Mean 35.57 Std Dev  $24.47$ 120 100 80 60 40 20  $\frac{1}{\sigma}$  $\overline{20}$  $\overline{30}$  $\overline{40}$  $70$ <br>E/keV  $\overline{10}$  $\overline{50}$  $\overline{60}$ 

pozadina1h.root

b)

Slika 4.11 Kalibrirani spektri mjerenih pozadina 30 minuta(a) i 60 minuta(b)

U poglavlju 3.6 nalazi se tablica 3.2 sa vrijednostima X zraka za materijale koji su korišteni u pokusu. Kao što je dobiveno i prikazano na slici 4.11 postoji veliki šum u području niskih energija. Aluminij i bakar imaju usrednjene vrijednosti energije karakterističnih X zraka od 1.48 keV i 8.037 keV i samim time njihove X zrake trebale bi se nalaziti u području gdje postoji najveći šum. Vjerojatnost detekcije njihovih X zraka bila je prilično malena, a kako nije bilo moguće predvidjeti šum niti ga otkloniti mjerenja sa materijalima aluminij i bakar, pokazala su se neuspjelima. Olovo se pokazalo boljim i pogodnijim materijalom za ovaj eksperimentalni postav. Olovo kao teži element ima veću energiju karakteristične X zrake koja je izvan područja velikog šuma. Pomoću koeficijenata kalibracijskih pravaca moguće je odrediti položaje vrhova na izmjerenim spektrima olova. Kao što je navedeno u poglavlju 3.6 u tablici 3.2 olovo ima karakteristične X zrake na određenim vrijednostima. Koristeći dobivene kalibracijske pravce moguće je odrediti očekivane vrijednosti na kojima je moguće opaziti X zrake.

Promatrajući spektar pozadine za mjerenje od 30 minuta moguće je vidjet visoku prisutnost šuma na niskim energijama nepoznatoga uzroka. Također, vidljivo je iz spektra pozadine da postoji aktivnost na energijama između 200 i 500keV, što bi moglo biti Comptonovo raspršenje od okolnih materijala.

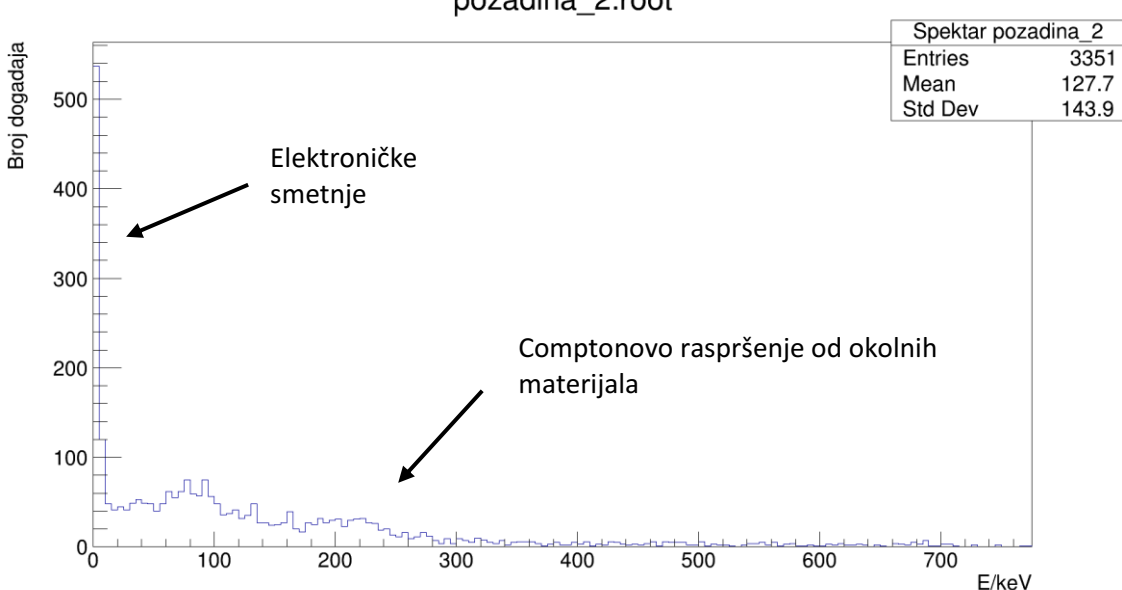

pozadina 2.root

Slika 4.12 Spektar pozadine za mjerenje od 30 minuta

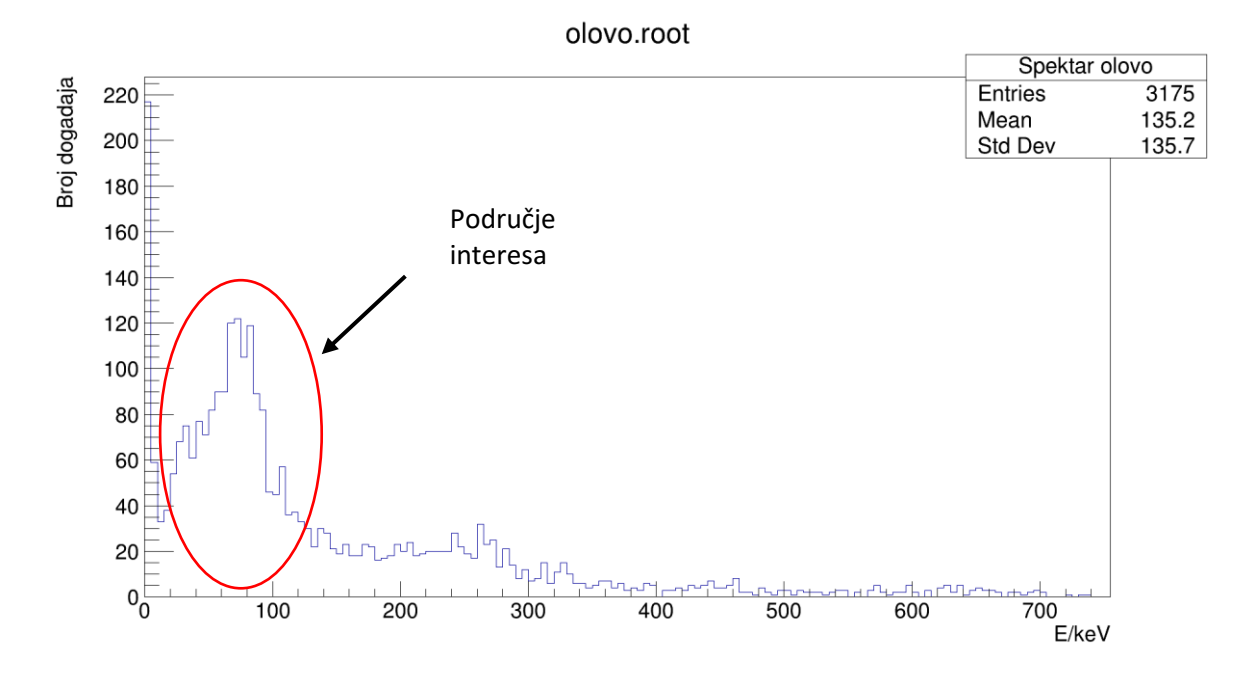

Slika 4.13 Snimljeni spektar olova 30 minuta. Područje interesa vidi se u crvenom krugu. Područje interesa nalazi se na energijama između 50 do 100 keV, što odgovara našim očekivanim vrijednostima.

Dobiveni spektar nalazi se na slici 4.14 Spektar snimljen u 30 minuta pokazuje vrh između energija 0 do 100 keV. Pretpostavka je bila da X zrake koje dolaze iz olova očekujemo na srednjoj vrijednosti njenih  $K_{\alpha}$  zraka koji se nalazi na energiji od 73.9.

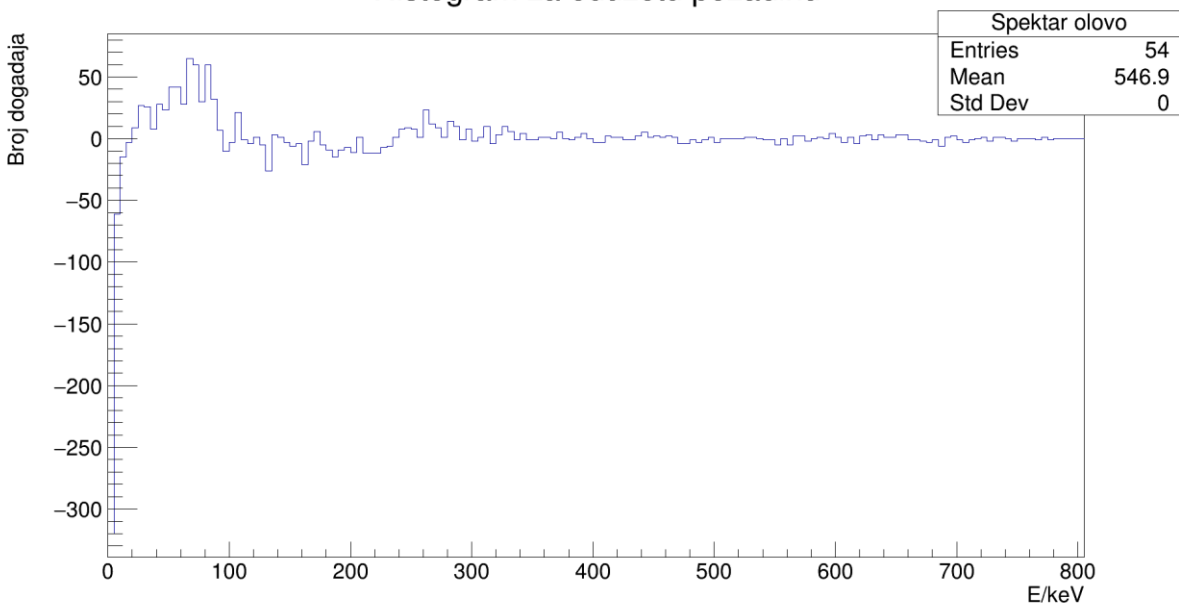

## Histogram za oduzetu pozadinu

Slika 4.14 Spektar dobiven iz olova nakon oduzimanja pozadine. Veliki utjecaj šuma na spektar. Nakon oduzimanja pozadine i dalje je vidljivo područje interesa.

Oduzimanjem šuma grafu vidljiva je velika rupa na niskim energijama, uvećanjem grafa moguće je fokusirati područje interesa.

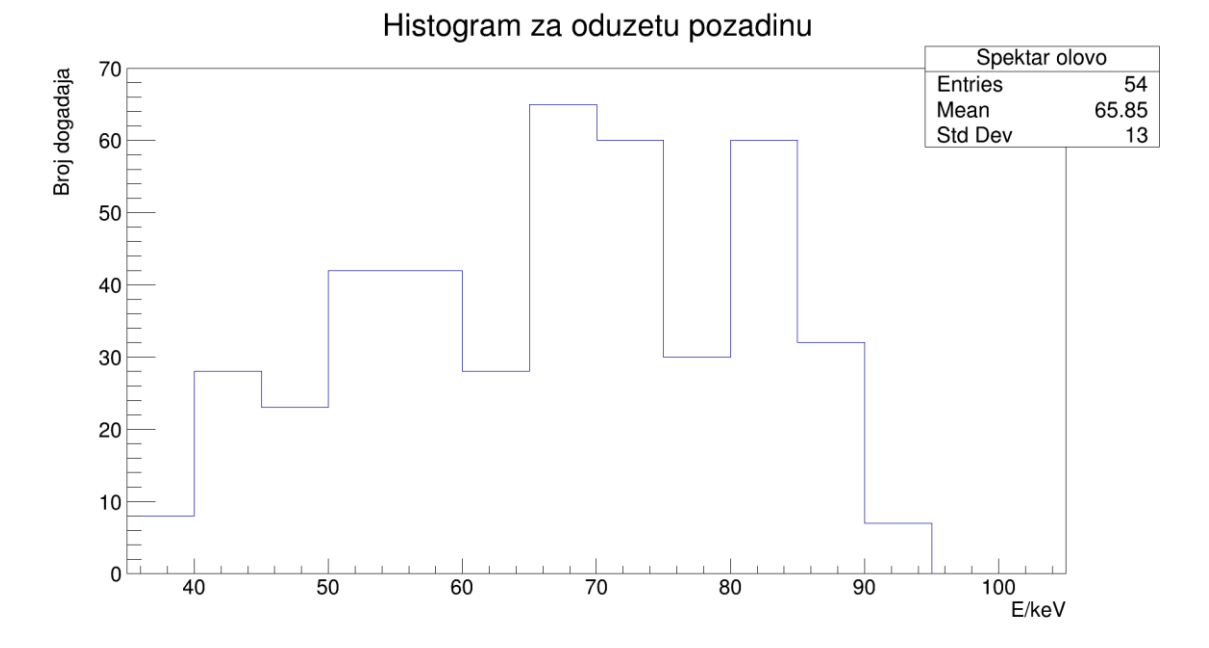

Slika 4.15 Uvećani dobiveni spektar olova snimljen u 30 minuta

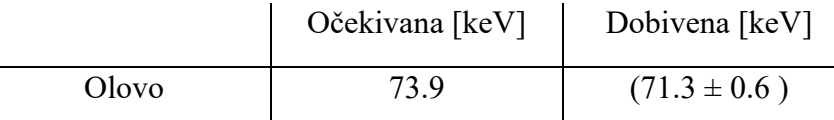

Tablica 4.3 Očekivana vrijednost dobivena pomoću kalibracijskog pravca. Dobivena vrijednost očitana sa spektra. Dobivene vrijednosti za mjerenje od 30 minuta.

Dobivenu vrijednost očitavamo sa grafa, a pripadnu pogrešku računamo kao količnik standardne devijacije vrha i broja događaja ispod njega (njegovim integralom). Gore navedeni postupak ponavlja se za spektar od 60 minuta.

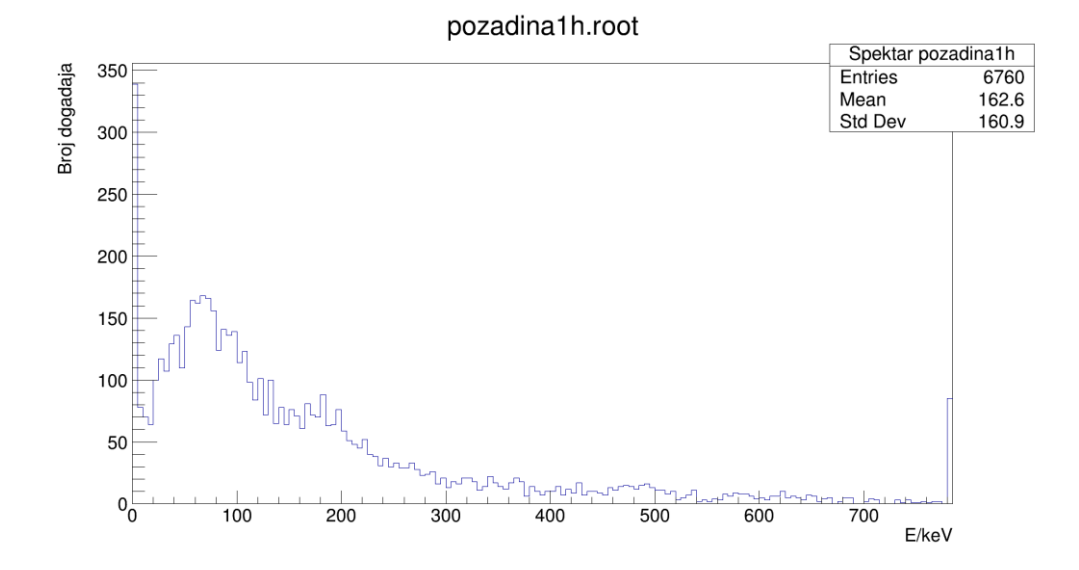

Slika 4.16 spektar pozadine za mjerenje 60 minuta

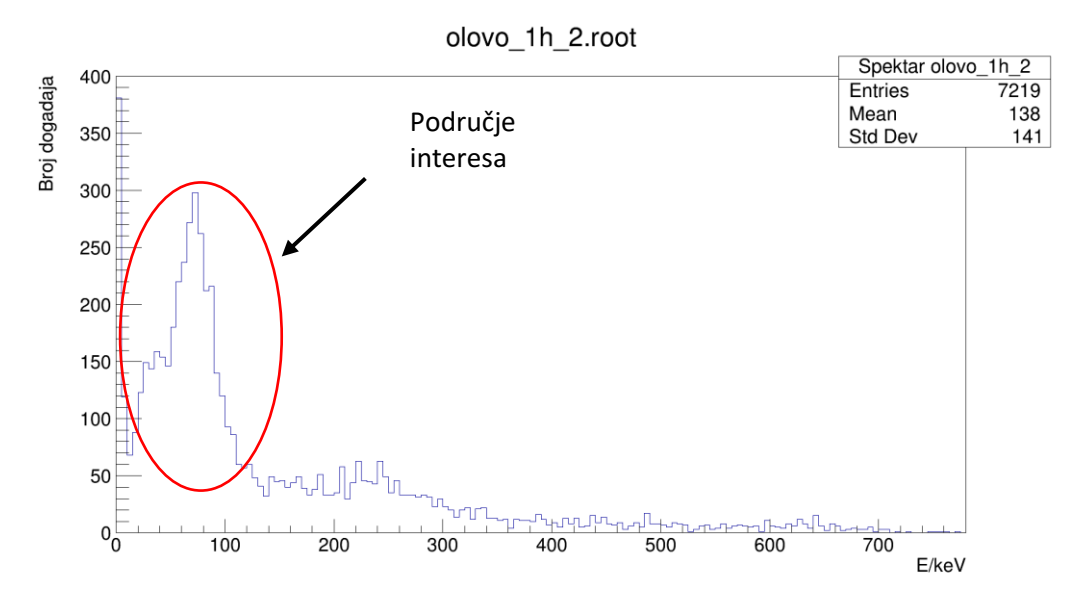

Slika 4.17 Snimljeni spektar olova 60 minuta. Područje interesa vidi se u crvenom krugu. Područje interesa nalazi se na energijama između 50 do 100 keV, kao i kod spektra od 30 minuta, što odgovara našim očekivanim vrijednostima.

## Histogram za oduzetu pozadinu

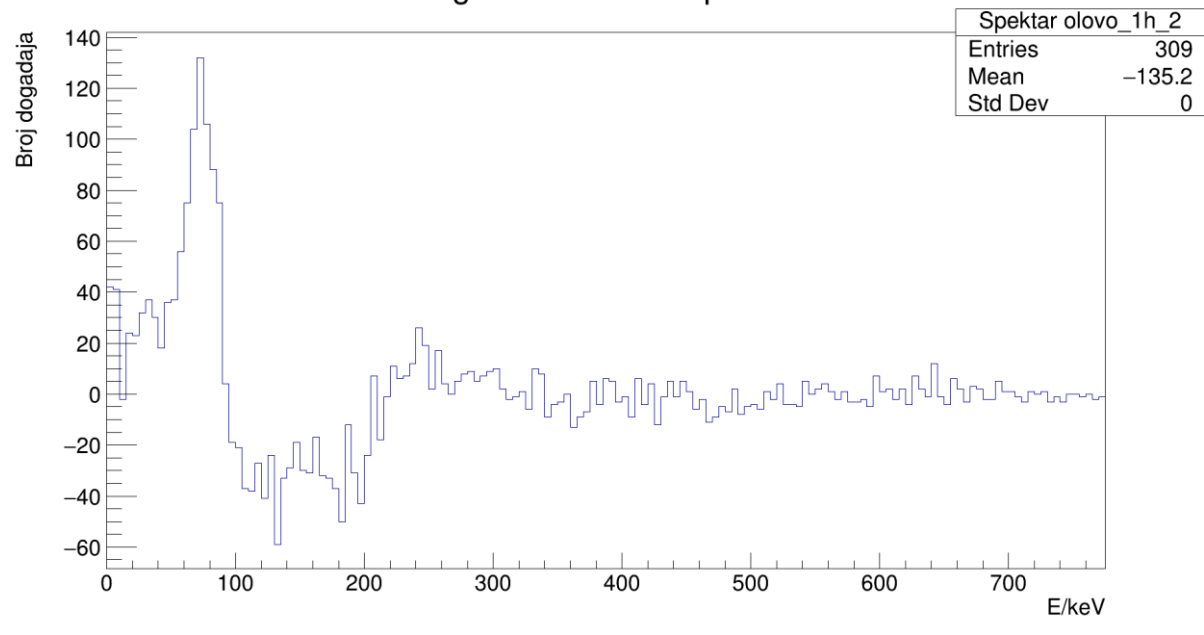

Slika 4.18 Dobiveni spektar olova sa oduzetom pozadinom

Nakon oduzimanja pozadine može se primijetiti velika rupa u grafu koja dolazi od smetnji. S obzirom da uzrok smetnji tokom mjerenja nikad nije bio otkriven, pretpostavka je da dolazi iz okolnih materijala uslijed interakcije gama zraka. Radi lakše analize potrebno je bilo ponovno uvećati spektar.

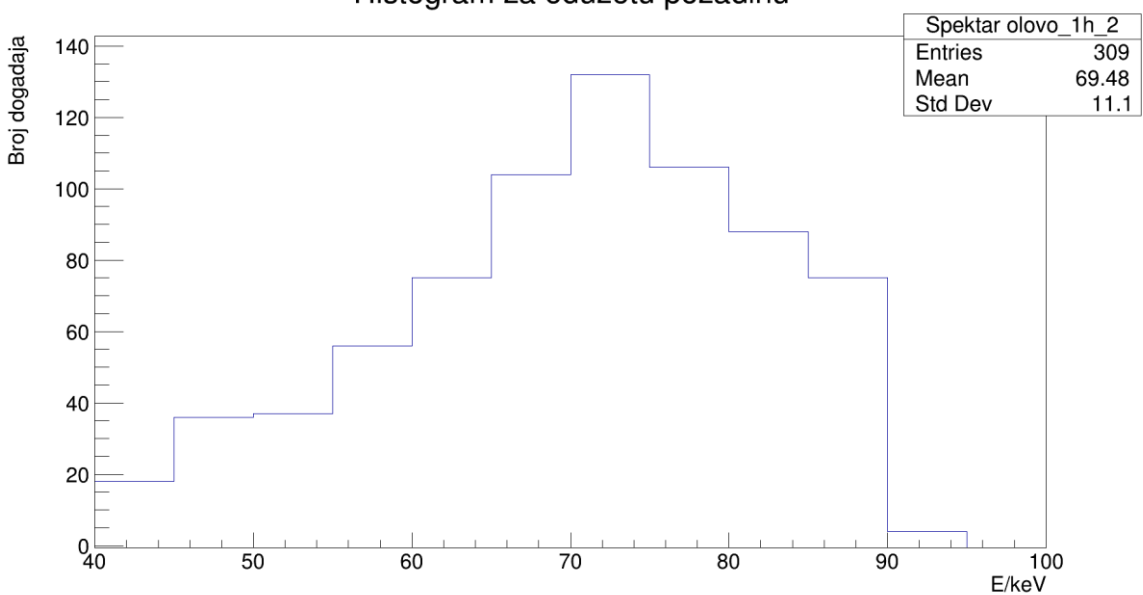

Histogram za oduzetu pozadinu

Slika 4.19 Uvećani spektar olova izmjeren u vremenskom intervalu od 60 minuta

Iz uvećanog spektra vidljivo je ponovno da se broj događaja povećao u području interesa, između 40 i 100 keV.

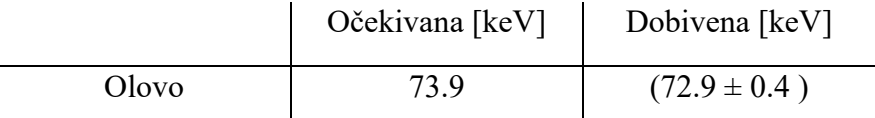

Tablica 4.4 Očekivana vrijednost dobivena pomoću kalibracijskog pravca. Dobivena vrijednost očitana sa spektra. Dobivene vrijednosti za mjerenje od 60 minuta.

## <span id="page-45-0"></span>**5. Zaključak**

Cilj ovoga diplomskoga rada bio je napraviti demonstracijski postav pomoću kojega možemo detektirati X-zračenje. Takav pokus naknadno bi se koristio u studentskom laboratoriju.

Princip rada postava temelji se na interakciji gama zraka sa materijom, fotoelektričnim efektom i naknadnim otpuštanjem energije iz danog materijala u obliku X zračenja. Eksperiment je provođen u nekoliko različitih mjernih postava i sa nekoliko različitih materijala. Rezultati mjerenja pokazali su da je eksperimentalna metoda dobra. Vršena su dva seta mjerenja na istom postavu, jedno od 30 minuta i drugo od 60 minuta. Oba seta mjerenja pokazala su veliku prisutnost električnog šuma na niskoenergetskom spektru kao i visoku osjetljivost mjernog uređaja na smetnje. Visoka osjetljivost mjernog uređaja za potrebe ovog pokusa nije nužno dobra. Razlog šuma nije otkriven. Vrlo vjerojatno je dolazio uslijed lošeg uzemljenja same prostorije u kojoj je rađen eksperiment ali isto tako je moguće da dolazi od žica ili od drugih elektroničkih uređaja koji se nalaze u prostoriji. Veliki pozadinski šum utjecao je najviše na materijale sa karakterističnim X-zrakama niskih energija kao što su Cu i Al, stoga su oni isključeni iz rezultata. Materijal veće mase, samim time i sa većim energijama karakterističnih X-zraka, Pb (olovo) dao je puno bolje rezultate. Na prvom setu mjerenja od 30 minuta zabilježeni su događaji energije (71.3  $\pm$  0.6) keV dok je očekivana vrijednost 73.9 keV. Slično je dobiveno i sa mjerenjem u trajanju od 60 minuta  $(72.9 \pm 0.4)$ keV i očekivana vrijednost od 73.9 keV. Samim time moguće je reći da su eksperimentalna metoda i pokus dobri.

Ono što bi trebalo poboljšati bila bi oprema. Kao što je navedeno, visoka osjetljivost opreme u ovom eksperimentalnom pokusu, nažalost nije dobra. Kada bi se ustanovio uzrok šuma, koji bi se potom eliminirao, to bi zasigurno rezultiralo boljim mjerenjima. Također, eliminacijom šuma sigurno bi bila dobivena mjerenja na niskim energijama, odnosno za neke druge materijale kao što su Al i Cu. Još jedna mogućnost poboljšanja mjerenja bila bi korištenje nekog drugog kristala osim GAGG.

Diplomski rad mogao bi služiti kao podloga za izradu studentske laboratorijske vježbe, ali uz gore navede preinake, manje osjetljiva oprema, izoliranije okruženje i možda korištenje drugog kristala.

## <span id="page-46-0"></span>**A. Dodatak : Programi**

## <span id="page-46-1"></span>*A.1 HistoCLASS.cpp*

```
1. #include <iostream>
2. \#include \text{string.h}<br>3. \#include \text{first term}#include <fstream>
4. #include \leqfilesystem > 5. #include \lequnistd.h >
     \#include \lequnistd.h>6.
7.
8. class Histogram{
9.
10. public:
11.
12. Trile *input;<br>13. Trile *pozad
13. TFile *pozadina;
14. TTree *tree;
15. TH1F *hist; 
\frac{16.}{17.}Histogram(const char location[], string unos){
18.<br>19.
19. this->hist = new TH1F(Form("Histogram %s.root",unos.c_str()),Form("%s.root",unos.c_str()),1000,0,4000);<br>20. this->hist->GetXaxis()->SetTitle("X - os");
20. this->hist->GetXaxis()->SetTitle("X - os");<br>21. this->hist->GetYaxis()->SetTitle("Y - os");
             this->hist->GetYaxis()->SetTitle("Y - os");
22.23.this->input = TFile::Open(Form("%s/%s.root",location,unos.c_str()),"read");
24.<br>25.
             this->tree = (TTree*)input->Get("mppc");26. 
27. }
28.
29. void crtanje(){<br>30. UShort t ch
             UShort_t chg[32] = {0};
31. tree->SetBranchAddress("chg",chg);<br>32. int entries = tree->GetEntries();
             int entries = tree > GetEntries();33. for(int i=0; i \cdots entries; i++) {<br>34. tree -> GetEntry(i):
                \text{tree}->GetEntry(i);
35. hist->Fill(chg[0]);
36. }
37. hist->Draw();<br>38. }
38. }
39.
          40. void OduzimanjePozadine(TH1F *HistPozadina){
41. string unos;<br>42. TCanvas *c
             TCanvas *c3 = new TCanvas("c3", "Histogram za oduzetu pozadinu");
43. TH1F *OPHist = (TH1F^*)hist->Clone();<br>44. OPHist->SetTitle("Histogram za oduzetu
             OPHist->SetTitle("Histogram za oduzetu pozadinu");
45. OPHist->Add(HistPozadina,-1);<br>46. OPHist->Draw();
             OPHist->Draw();
47. cout << "Zelite li oznaciti Peak-ove? Y/N'' << endl;<br>48. cin >> unos;
             \sin \gg unos;
49.<br>50.
50. if(unos=="Y"){<br>51. TrazeniePeak
                TrazenjePeaka(OPHist);
52. }
53. 
54. }
55.
56. void print(){<br>57. cout << "l
             \text{cout} \ll \text{"bla"} \ll \text{end}58. }
59.
60. void TrazenjePeaka(TH1F *hist){<br>61. TSpectrum *s = new TSpectrun
61. TSpectrum *s = new TSpectrum(2*10);<br>62. int nfound = s->Search(hist,2,"",0.10);
62. int nfound = s->Search(hist, 2, "", 0.10);<br>63. cout << "Pronašao peakove!" << nfou
             cout << "Pronašao peakove! " << nfound << endl;
```
64. double \*Xpos = s->GetPositionX();<br>65. for(int i=0; i<nfound; i++){ 65. for(int i=0; i<nfound; i++){<br>66. double a = Xpos[i]; 66. double a = Xpos[i];<br>67. cout << a << endl;  $\text{cout} \ll a \ll \text{endl};$  $68. 89. 80$ 69. } 70. 71. }; 72. 73. void HistoClass(){<br>74. string ImeFile; 74. string ImeFile;<br>75. string ImePoza 75. string ImePozadine;<br>76. string unos; 76. string unos;<br>77. int i; 77. int i;<br>78. char 1 78. char location[256];<br>79. getcwd(location.25 getcwd(location,256);  $\frac{80}{81}$ . while(1) $\{$ 82. system(" $\text{ls}$ ");<br>83. cout << "koii 83. cout << "koji file zelite otvoriti? exit za izlaz" << endl; 84. cin>>ImeFile; 85. 86. if(ImeFile=="exit"){<br>87. return; return; 88. } 89. 90. if(ImeFile!=0){<br>91. break; break; 92. 93. } 94. 95. } 96. 97.<br>98. 98. cout << "Zelite li oduzeti pozadinu Y/N" << endl;<br>99. cin>>unos; cin>>unos;  $\frac{100}{101}$ .  $if(unos == "Y")$ 102.<br>103. 103. system("ls");<br>104. cout << "Koj 104. cout << "Koju pozadinu" <<endl;<br>
105. cin>>ImePozadine; 105. cin $\geq$ ImePozadine;<br>106. i = 1;  $i = 1$ ; 107. 108. }  $\frac{109}{110}$ . else{ 111.  $i = 2;$ <br>112. cout cout << "Ne oduzimam pozadinu" <<endl;  $113.$ 114. 115.<br>116. 116. TCanvas \*c1 =new TCanvas("c1",Form("%s.root",ImeFile.c\_str())); 117. Histogram graf(location,ImeFile); 118. graf.crtanje(); 119.<br>120. switch $(i)$ { 121. case 1: {<br>122. TCany 122. TCanvas \*c2 =new TCanvas("c2",Form("%s.root",ImePozadine.c\_str()));<br>123. Histogram pozadina(location.ImePozadine); 123. Histogram pozadina(location,ImePozadine);<br>124. pozadina.crtanje(); 124. pozadina.crtanje();<br>125. graf.OduzimanjePo 125. graf.OduzimanjePozadine(pozadina.hist);<br>126. break; break;  $\begin{array}{cc} 127. & \phantom{0} \\ 128. & \phantom{0} \end{array}$ case 2: 129. break; }}

## <span id="page-48-0"></span>*A.2 HistoGUI.cpp*

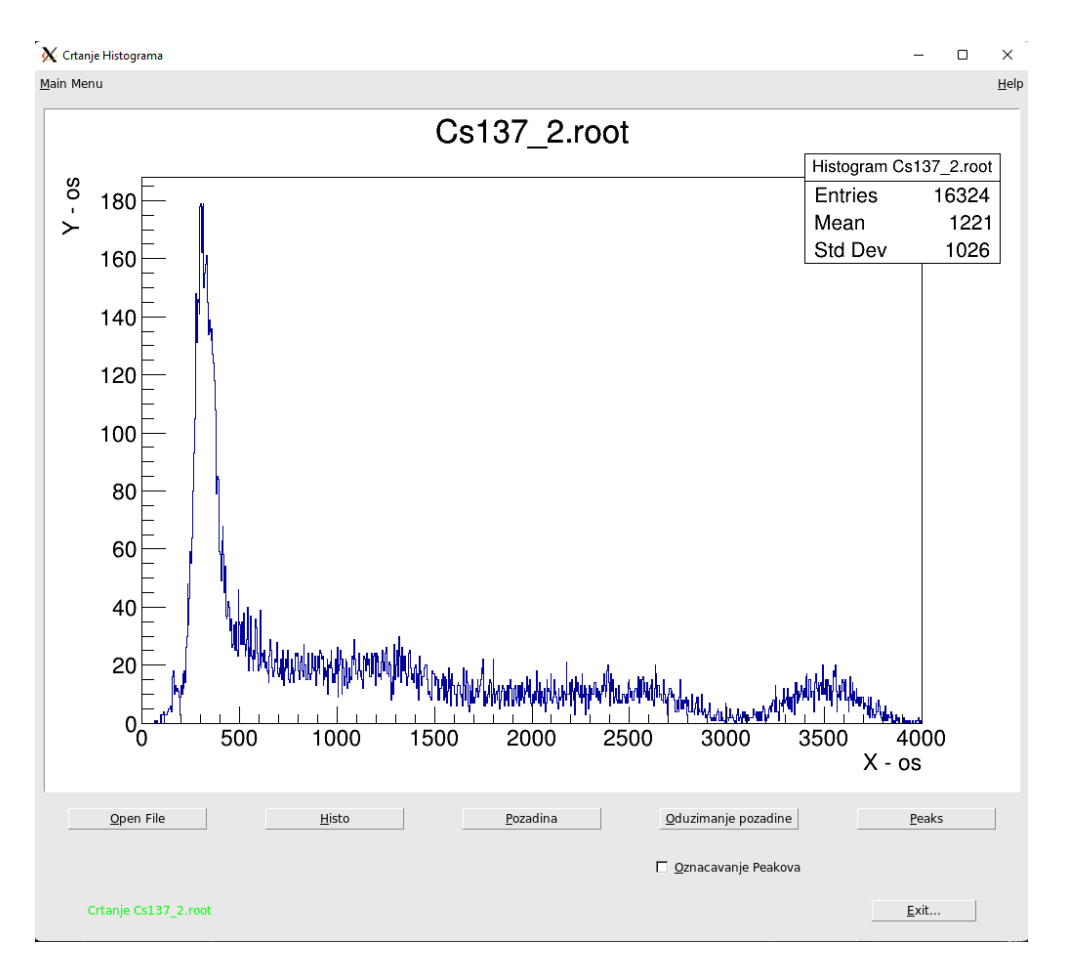

Slika A.1 GUI za crtanje histograma

```
1. #include <iostream>
2. #include <string><br>3. #include <filesyst
3. #include <filesystem><br>4. #include <unistd.h>
       #include <unistd.h>
\frac{5}{6}.
       const char gReadyMsg[] = "Ready";
7.
8.
       const char help[] = " help poruka...";
10.
\frac{11}{12}.
      12. class MyMainFrame : public TGMainFrame {
\frac{13.}{14.}private:
15. TRootHelpDialog *hd;<br>16. TRootEmbeddedCanvas *
16. TRootEmbeddedCanvas *fECanvas;<br>17. TGMenuBar *fMenuBar; //
17. TGMenuBar *fMenuBar; // main menu bar<br>18. TGPopupMenu *fMenuFile; // "File" popup r
                                        *fMenuFile; // "File" popup menu entry
19. TGPopupMenu *fMenuHelp; // "Help" popup menu entry<br>20. TGTextButton *fHisto, *fPozadina, *fOduzimanje, *fExit, *
20. TGTextButton *fHisto, *fPozadina, *fOduzimanje, *fExit, *fPeak, *fOpen;<br>21. TGCheckButton *fCheck;
21. TGCheckButton *fCheck;<br>22. TGLabel *fStatus;
                                  *fStatus; // label used to display status
23.
24. public:<br>25. string
25. string FileName;<br>26. string Directory;
26. string Directory;<br>27. //char direc[256]
27. //char direc[256];<br>28. //getcwd(direc.25
```

```
\ellgetcwd(direc,256);
```

```
29. TGFileInfo fi;<br>30. int i:
30. int i;<br>31. Bool
         Bool t klik;
32. Bool<sup>t</sup> yes, open, peak, crtanje;
33.34.class Histogram { // nested class Histogram
35.<br>36.
         public:
37.
38. Trile *input;<br>39. Trile *pozad
39. TFile *pozadina;<br>40. TTree *tree:
40. The * tree;<br>41. TH1F * hist;
          TH1F *hist;
42.43.void Init(string location, string unos) {
44.
45. this->hist = new TH1F(Form("Histogram %s",unos.c_str()),Form("%s",unos.c_str()),1000,0,4000);<br>46. this->hist->GetXaxis()->SetTitle("X - os"):
            this->hist->GetXaxis()->SetTitle("X - os");
47. this->hist->GetYaxis()->SetTitle("Y - os");
48.
49. this->input = TFile::Open(Form("%s/%s",location.c_str(),unos.c_str()),"read");
50.51.
             this->tree = (TTree*)input->Get("mppc");
52. 
53. }
54.
55. void crtanje(){<br>56. UShort t ch
             UShort_t chg[32] = \{0\};
57. tree->SetBranchAddress("chg",chg);<br>58. int entries = tree->GetEntries();
58. int entries = tree->GetEntries();<br>59 for(int i=0; i < entries; i++) {
59. for(int i=0; i \chi sentries; i++){<br>60. tree->GetEntry(i):
60. tree->GetEntry(i);<br>61 hist->Fill(cho[0]).
               hist->Fill(chg[0]);
62.63hist->Draw();
64. }
65.
66. void OduzimanjePozadine(TH1F *HistPozadina, Bool_t temp){
67. TH1F *OPHist = (TH1F*)hist->Clone();
68. OPHist->SetTitle("Histogram za oduzetu pozadinu");<br>69. OPHist->Add(HistPozadina.-1):
69. OPHist->Add(HistPozadina,-1);<br>70. OPHist->Draw();
70. OPHist->Draw();<br>71. if(!temp){
71. if(!temp){<br>72. Trazenj
                TrazenjePeaka(OPHist);
73. }
74. }
75.
76. void TrazenjePeaka(TH1F *hist) {<br>77. TSpectrum *s = new TSpectrum
             TSpectrum *_s = new TSpectrum(2*10);
78. int nfound = s->Search(hist,2,"",0.10);<br>79. cout << "Found candidate peaks to fine
            cout << "Found candidate peaks to find " << nfound << endl;
80. double *Xpos = s->GetPositionX();<br>81. for(int i=0; i<nfound; i++){
             for(int i=0; i<nfound; i++){
82. double a = Xpos[i];<br>83. cout << a << endl;
                \text{cout} \ll a \ll \text{endl};84. }
85. }
86. 
87. };
88.
         Histogram histogram,pozadina,hist2;
90.<br>91.
         MyMainFrame(const TGWindow *p, UInt_t w, UInt_t h);
92. virtual ~MyMainFrame();
93. 
94. void HandleMenu(Int_t ID);<br>95. string ImeFilea();
95. string ImeFilea();<br>96. void CanvasOpen
96. void CanvasOpen();<br>97. void CanvasRefresh
97. void CanvasRefresh();<br>98. void KliknutOpen();
         void KliknutOpen();
```
99. void KliknutHisto(); 100. void KliknutPozadina(); 101. void KlikntOduzimanje(); 102. void OznaciPeak(); 103. void KliknutPeak(); 104. void KliknutExit(); 105. void Error(); 106. 107. ClassDef(MyMainFrame, 0) 108. }; 109. 110. enum ID { 111. OPEN,BROWSE,NEWCANVAS,CLOSE,EXIT,HELP 112. }; 113. 114. //static Atom\_t gRootObj = kNone; 115. 116. MyMainFrame::MyMainFrame(const TGWindow \*p, UInt t w ,UInt t h) : 117. TGMainFrame(p,w,h) 118. { 119. SetCleanup(kDeepCleanup); 120. 121. fMenuBar = new TGMenuBar(this, 700, 50, kHorizontalFrame); 122. 123. fMenuFile = new TGPopupMenu(gClient->GetRoot()); // FILE meni. ---> mozda da postane main menu? 124. fMenuFile->AddEntry(" &Open...\tCtrl+O", OPEN, 0,gClient->GetPicture("bld\_open.png")); 125. fMenuFile->AddEntry(" &Browse...\tCtrl+B", BROWSE); 126. fMenuFile->AddEntry(" &New Canvas\tCtrl+N", NEWCANVAS); 127. fMenuFile->AddEntry(" &Clear Canvas\tCtrl+W",CLOSE ); 128. fMenuFile->AddSeparator(); 129. fMenuFile->AddEntry(" E&xit\tCtrl+Q",EXIT, 0, gClient->GetPicture("bld\_exit.png"));<br>130. fMenuFile->Connect("Activated(Int t)". "MyMainFrame". this. "HandleMenu(Int t)"); fMenuFile->Connect("Activated(Int\_t)", "MyMainFrame", this, "HandleMenu(Int\_t)"); 131.<br>132. 132. fMenuHelp = new TGPopupMenu(gClient->GetRoot()); 133. fMenuHelp->AddEntry(" &About...", HELP, 0, gClient->GetPicture("about.xpm")); 134. fMenuHelp->Connect("Activated(Int t)", "MyMainFrame", this, "HandleMenu(Int t)"); 135. 136. fMenuBar->AddPopup("&Main Menu", fMenuFile, new TGLayoutHints(kLHintsTop|kLHintsLeft, 0, 4, 0, 0)); 137. fMenuBar->AddPopup("&Help", fMenuHelp, new TGLayoutHints(kLHintsTop|kLHintsRight)); 138.<br>139. AddFrame(fMenuBar, new TGLayoutHints(kLHintsTop | kLHintsExpandX, 2, 2, 2, 5)); 140. 141. fECanvas = new TRootEmbeddedCanvas("Ecanvas",this,1000,700); //Canvas 142. AddFrame(fECanvas, new TGLayoutHints(kLHintsExpandX | kLHintsExpandY, 10,10,10,1)); 143.<br>144.  $T$ GHorizontalFrame \*bhf = new TGHorizontalFrame(this, 700,10);  $\frac{145}{146}$ .  $160 \text{ pen} = \text{new TGTextButton(bhf, "&Open File", 3);$  // Open button 147. fOpen->Connect("Clicked()", "MyMainFrame", this, "KliknutOpen()"); 148. bhf->AddFrame(fOpen, new TGLayoutHints(kLHintsTop | kLHintsExpandX,30, 30, 10, 20)); 149. fOpen->SetToolTipText("Kliknuti za biranje novog File-a");<br>150. yes = kFALSE;  $yes = kFALSE;$ 151. 152. 153. fHisto = new TGTextButton(bhf, "&Histo", 3); // histo button 154. fHisto->Connect("Clicked()", "MyMainFrame", this, "KliknutHisto()"); 155. bhf->AddFrame(fHisto, new TGLayoutHints(kLHintsTop | kLHintsExpandX,30, 30, 10, 20)); 156. fHisto->SetToolTipText("Kliknuti za crtanje Histograma"); 157.  $yes = kFALSE;$  $\frac{158}{159}$ . 159. fPozadina = new TGTextButton(bhf, "&Pozadina", 3); // pozadina button<br>160. fPozadina->Connect("Clicked()", "MyMainFrame", this, "KliknutPozadina()"); 160. fPozadina->Connect("Clicked()", "MyMainFrame", this, "KliknutPozadina()"); 161. bhf->AddFrame(fPozadina, new TGLayoutHints(kLHintsTop | kLHintsExpandX,30, 30, 10, 20)); 162. fPozadina->SetToolTipText("Kliknuti za crtanje Pozadine"); 163.  $yes = kFALSE;$ 164. 165. fOduzimanje = new TGTextButton(bhf, "&Oduzimanje pozadine", 3); // oduzimanje button 166. fOduzimanje->Connect("Clicked()", "MyMainFrame", this, "KlikntOduzimanje()");

167. bhf->AddFrame(fOduzimanje, new TGLayoutHints(kLHintsTop | kLHintsExpandX,30, 30, 10, 20)); 168. fOduzimanje->SetToolTipText("Kliknuti za crtanje oduzimanje pozadine"); 169.  $yes = kFALSE;$ 170.<br>171. 171. fPeak = new TGTextButton(bhf, "&Peaks", 3); // Peak button 172. fPeak->Connect("Clicked()", "MyMainFrame", this, "KliknutPeak()"); 172. fPeak->Connect("Clicked()", "MyMainFrame", this, "KliknutPeak()"); 173. bhf->AddFrame(fPeak, new TGLayoutHints(kLHintsTop | kLHintsExpandX,30, 30, 10, 20));<br>174 Feak->SetToolTipText("Kliknuti za oznacavanje Peak-ova"); 174. fPeak->SetToolTipText("Kliknuti za oznacavanje Peak-ova");<br>175. ves = kFALSE:  $yes = kFALSE;$ 176.<br>177. AddFrame(bhf, new TGLayoutHints(kLHintsTop | kLHintsExpandX, 5, 5, 5, 5)); 178.<br>179. 179. fCheck = new TGCheckButton(this, "&Oznacavanje Peakova", 10); //Peak Check Box 180. AddFrame(fCheck, new TGLayoutHints(kLHintsTop | kLHintsRight, 50, 230, 5, 5)); 181. fCheck->Connect("Clicked()", "MyMainFrame", this, "OznaciPeak()");<br>182. fCheck->SetToolTipText("Oznaciti ako zelimo da se peak oznaci na odu 182. fCheck->SetToolTipText("Oznaciti ako zelimo da se peak oznaci na oduzetom histogramu"); 183. 184. TGHorizontalFrame \*hf = new TGHorizontalFrame(this, 10, 10); 185.<br>186. 186. fStatus = new TGLabel(hf, new TGHotString(gReadyMsg)); // ready msg 187. fStatus->SetTextJustify(kTextLeft); 188. fStatus->SetTextColor(0x0000ff); 189. hf->AddFrame(fStatus, new TGLayoutHints(kLHintsExpandX | kLHintsCenterY,50, 50, 10, 20)); 190. 191. fExit = new TGTextButton(hf, " &Exit... ", 3); //EXIT button 192. fExit->Resize(fExit->GetDefaultSize()); 193. fExit->SetToolTipText("Exit Application (ROOT)"); 194. fExit->Connect("Clicked()" , "MyMainFrame", this, "KliknutExit()"); 195. hf->AddFrame(fExit, new TGLayoutHints(kLHintsCenterY | kLHintsRight,50, 50, 10, 20));  $\frac{196}{197}$ AddFrame(hf, new TGLayoutHints(kLHintsTop | kLHintsExpandX, 5, 5, 5, 5)); 198.<br>199. SetWindowName("Crtanje Histograma"); 200. MapSubwindows(); 201. Resize(GetDefaultSize()); 202. MapWindow(); 203. } 204. 205. 206. 207. MyMainFrame::~MyMainFrame() 208. { 209. Cleanup();  $210.$ } 211. 212. 213. void MyMainFrame::HandleMenu(Int\_t ID){ 214.<br>215. switch (ID)  $216.$ <br> $217.$ case OPEN: 218. KliknutOpen(); // mogcnost otvaranja file-a preko menija<br>219. break; break: 220. case BROWSE: 221. new TBrowser(); //otvaranje Browsera 222. break;<br>223. case NE 223. case NEWCANVAS: {<br>224. TGFileInfo fi2; 224. TGFileInfo fi2;<br>225. fi2.SetIniDir(".. 225. fi2.SetIniDir("../");<br>226. TGFileDialog \*TG 226. TGFileDialog \*TGFD = new TGFileDialog(gClient->GetRoot(), this, kFDOpen, &fi2);<br>227. string loc = fi2.fIniDir; 227. string  $loc = f\overline{i}2.fIniDir$ ;<br>228. string name = fi2.fFilename; // otvara novi canvas i crta zeljeni graf u njemu 229. name = name.substr(loc.length()+1, name.find("")); 230. //Histogram hist2; 231. hist $2$ .Init(loc,name);<br>232. TCanvas \*c1 = new  $TCanvas *c1 = new TCanvas("c1", Form("Historian za %s", name.c str());$ 233. c1->cd();<br>234. hist2.crta hist2.crtanje(); 235.

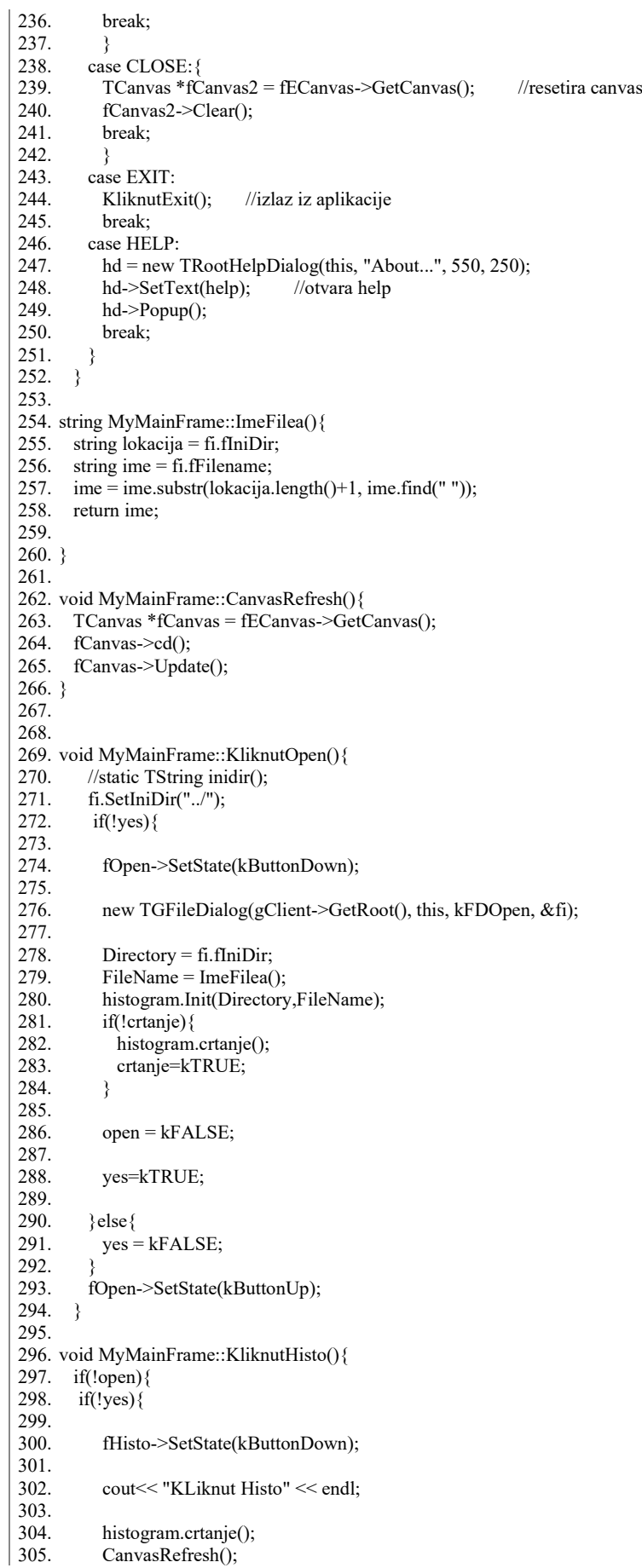

306.<br>307. 307. fStatus->SetTextColor(0x00ff00);<br>308. fStatus->ChangeText(Form("Crtar fStatus->ChangeText(Form("Crtanje %s",FileName.c\_str())); 309.<br>310. 310.  $yes=kTRUE;$ <br>311.  $\text{else}$ 311. }else {<br>312. yes  $yes = kFALSE;$ 313.<br>314. fHisto->SetState(kButtonUp); 315. }else{ 316. Error(); 317. } 318. } 319. 320. void MyMainFrame::KliknutPozadina(){ 321. if(!open){ 322. if $(!yes){$ <br>323. fPoza 323. fPozadina->SetState(kButtonDown); 324. cout << "KLiknut pozadina" << endl;<br>325. new TGFileDialog(gClient->GetRoo new TGFileDialog(gClient->GetRoot(), this, kFDOpen, &fi); 326. Directory = fi.flniDir;<br>327. FileName = ImeFilea  $FileName = Imefilea();$ 328.<br>329. pozadina.Init(Directory, FileName); 330.<br>331. 331. TCanvas \*CanvasPozadina = new TCanvas("Pozadina",Form("Histogram za %s",FileName.c\_str())); 332. pozadina.crtanje();<br>333. CanvasPozadina-> CanvasPozadina->cd(); 334.<br>335. fStatus->SetTextColor(0x00ff00); 336. fStatus->ChangeText(Form("Crtanje pozadine: %s",FileName.c\_str()));  $337.$ 338. yes=kTRUE;<br>339. }else{ 339. }else {<br>340. yes =  $yes = kFALSE;$ 341. } 342. fPozadina->SetState(kButtonUp); 343. }else{ 344. Error(); 345. } 346. } 347. 348. void MyMainFrame::KlikntOduzimanje(){ 349. if(!open){ 350. histogram.OduzimanjePozadine(pozadina.hist, peak); 351. CanvasRefresh(); 352. } 353. else {<br>354. Error Error(); 355. } 356. } 357. 358. void MyMainFrame::KliknutPeak(){ 359. if(!open){ 360. histogram.TrazenjePeaka(histogram.hist); 361. CanvasRefresh(); 362. }else{ 363. Error();  $364.$ }  $365.$ } 366. 367. void MyMainFrame::KliknutExit(){ 368. cout<< "KLiknut Exit" << endl; 369. gApplication->Terminate(0); 370. } 371. 372. void MyMainFrame::OznaciPeak(){ 373. peak = kFALSE; 374. } 375.

376. void MyMainFrame::Error(){

377. fStatus->SetTextColor(0xff0000);

378. fStatus->ChangeText("ERROR - nije otvoren file");

379. cout << "ERROR - nije otvoren file" << endl;

380. }

381.

382.

383. void HistoGUI(){

384. MyMainFrame \*GUI = new MyMainFrame(gClient->GetRoot(), 1000, 700);

385. }

### <span id="page-55-0"></span>**Literatura**

- [1] Anotnie H. Becquerel, On radioactivity, a new property of matter, Nobel Lecture, December 11 https://www.nobelprize.org/uploads/2018/06/becquerel-lecture.pdf, 9.9.2022
- [2] Hugh Young, Roger Freedman, Francis Sears, Mark Zemansky University Physics: Volumen 2, Pearsons Education; 1949.
- [3] Uranium radiation and the electrical conduction produced by it, Ernest Rutherford, str.116, https://zenodo.org/record/1431247#.YxrdEE9BxhE, 9.9.2022
- [4] Leo, W. R. Techniques for nuclear and particle physics experiments: A how-to approach. Berlin: Springer; 1994.
- [5] William Crookes, The emanations of radium, https://royalsocietypublishing.org/doi/10.1098/rspl.1902.0116, 15.9.2022
- [6] Knoll, G., Radiation detection and measurement. 3rd ed., John Wiley & Sons, Inc., 2000
- [7] Hamamatsu Si APD https://www.hamamatsu.com/content/dam/hamamatsuphotonics/sites/documents/99\_SALES\_LIBRARY/ssd/si-apd\_kapd9007e.pdf, 9.9.2022
- [8] Hamamatsu MPPC https://www.hamamatsu.com/content/dam/hamamatsuphotonics/sites/documents/99\_SALES\_LIBRARY/ssd/mppc\_kapd9008e.pdf, 9.9.2022
- [9] GAGG crystal, https://www.advatech-uk.co.uk/gagg\_ce.html, 9.9.2022
- [10] CAEN A1702, https://www.caen.it/products/a1702/, 9.9.2022
- [11] Caesium 137 Decay Scheme, https://www.researchgate.net/figure/Cs-137-decayscheme\_fig2\_322645215 9.9.2022
- [12] NuDat3 https://www.nndc.bnl.gov/nudat3/, 10.9.2022
- [13] X-ray Properties of elements, https://xdb.lbl.gov/Section1/Periodic\_Table/Xray\_Elements.html, 9.9.2022